# IBM

**Tivoli® Enterprise Portal Data Source for** 

**IBM® Tivoli Business Systems Manager (3.1.0.1-TIV-BSM-LA0111)** 

© Copyright International Business Machines Corporation 2004, 2006. All rights reserved.

US Government Users Restricted Rights - Use, duplication or disclosure restricted by GSA ADP Schedule Contract with IBM Corp.

### **Contents**

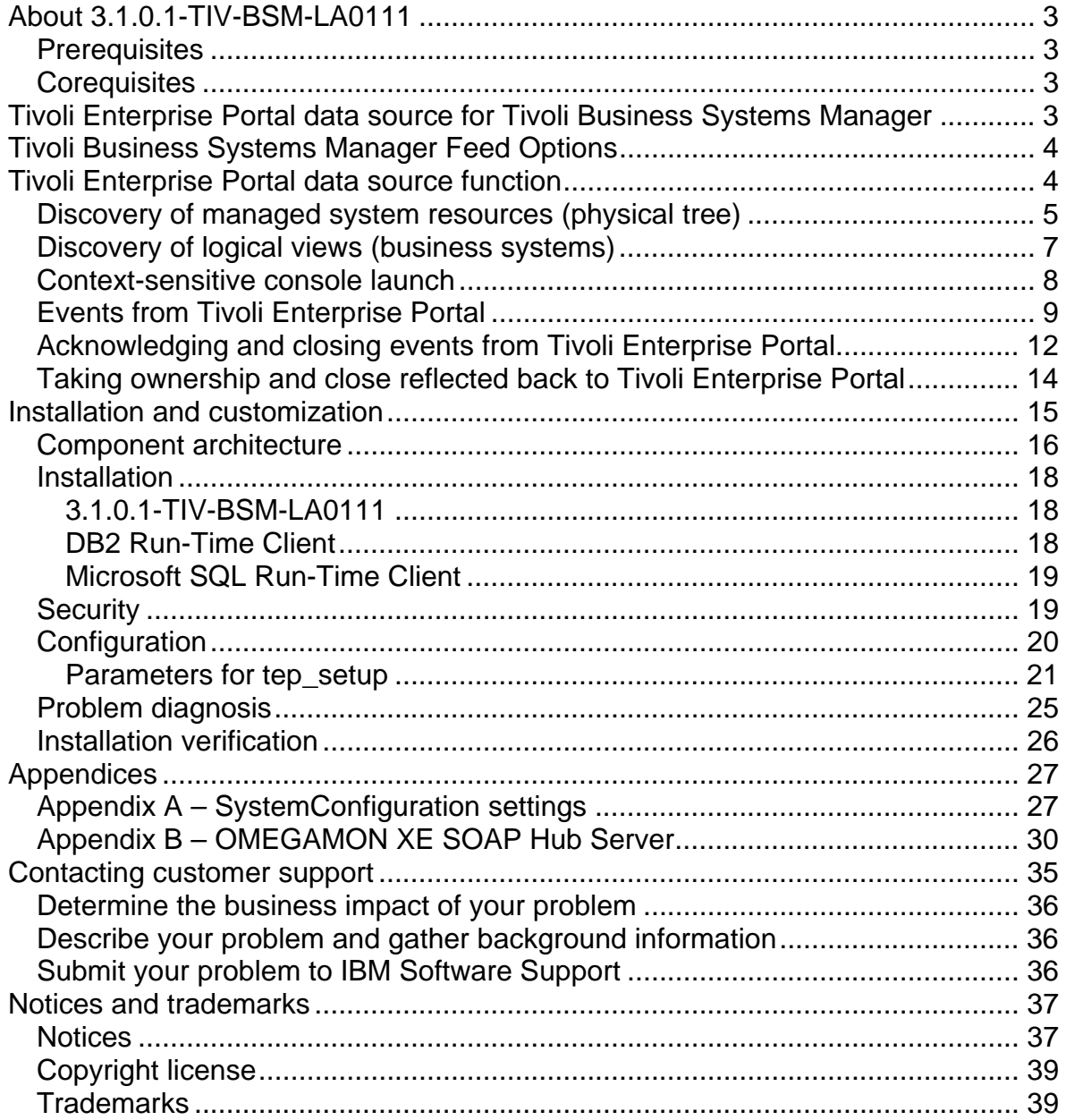

## **About 3.1.0.1-TIV-BSM-LA0111**

This document provides information about 3.1.0.1-TIV-BSM-LA0111. This limited availability fix provides support for the Tivoli Enterprise Portal as a new data source into IBM Tivoli Business Systems Manager. The specific data sources supported include OMEGAMON® XE/DE (Candle Management Server® v350, CandleNet Portal® Server v196), and IBM Tivoli Monitoring, Version 6.1. Both products use the Tivoli Enterprise Portal framework.

Become familiar with the information in this document before you install 3.1.0.1-TIV-BSM-LA0111.

### *Prerequisites*

The following are prerequisites for 3.1.0.1-TIV-BSM-LA0111:

- Tivoli Business Systems Manager 3.1
- Tivoli Business Systems Manager 3.1 fix pack 1
- Internet Explorer 6.0 or later

### *Corequisites*

A database run-time client is a corequisite for 3.1.0.1-TIV-BSM-LA0111. Use either IBM DB2® Run-Time Client or Microsoft® SQL™ Server Run-Time Client.

For more information about how the database run-time client works with 3.1.0.1-TIV-BSM-LA0111, see Installation on page 18.

## **Tivoli Enterprise Portal data source for Tivoli Business Systems Manager**

IBM Tivoli Monitoring products monitor and manage system and network applications of a variety of platforms. In addition, IBM Tivoli Monitoring products keep track of the availability and performance of all parts of an enterprise.

- IBM Tivoli Monitoring, Version 6.1 has a Browser and Java Console user interface. In addition, IBM Tivoli Monitoring, Version 6.1 utilizes IBM Tivoli Monitoring and IBM Tivoli OMEGAMON agent products. The utilization involves a Tivoli Enterprise Portal Management Server, Tivoli Enterprise Portal Server, and a Tivoli Enterprise Portal user interface. IBM Tivoli Monitoring, Version 6.1 provides workspace views of resource monitors and allows these monitors to be profiled into logical Navigation views.
- The OMEGAMON XE (eXtended Edition) product set has a Browser and Java Console user interface. In addition, OMEGAMON XE utilizes OMEGAMON Classic, OMEGAMON II, and distributed agent products. The utilization involves a CandleNet Portal Server and Candle Management Server.
- OMEGAMON DE (Dashboard Edition) is installed on top of OMEGAMON XE. OMEGAMON DE allows Resource Monitors to be profiled into logical Navigation Views.
- The OMEGAMON II product set has a CUA 3270 user interface. The OMEGAMON II product set utilizes OMEGAMON Classic products.
- The OMEGAMON Classic product set has powerful features with a 3270 user interface.

IBM Tivoli Monitoring, Version 6.1 is the next generation of Tivoli Monitoring and is based on the same proven architecture as OMEGAMON XE/DE. This common architecture is now referenced as the Tivoli Enterprise Portal architecture.

## **Tivoli Business Systems Manager Feed Options**

For customers who only have legacy OMEGAMON Classic or OMEGAMON II range of products, the Tivoli Business Systems Manager OMEGAMON Classic Feed (available since Tivoli Business Systems Manager, Version 1.0) can be used to bring OMEGAMON Classic events into Tivoli Business Systems Manager. Bring OMEGAMON Classic events into Tivoli Business Systems Manager involves screen scraping the OMEGAMON Classic 3270 screens.

For customers who have IBM Tivoli Monitoring, Version 6.1, OMEGAMON XE, or OMEGAMON DE, the new Tivoli Enterprise Portal Data Source for Tivoli Business Systems Manager can be used to combine the strengths of both the Tivoli Enterprise Portal and Tivoli Business Systems Manager.

- The Tivoli Enterprise Portal helps the Technical Support Staff troubleshoot problems by providing a lot of technical details.
- The Tivoli Business Systems Manager Console helps the Operations Support Staff view resources that are involved in the Business Systems. The detail shown to the Technical Support Staff is omitted as it is not necessary for the Operations Support Staff to complete their work.
- The Tivoli Business Systems Manager Executive Dashboard is designed for people who are concerned about business impact. The users of the dashboard are not involved in troubleshooting activities so the information is not provided.
- A manager may want to know when a Service Level is broken. The manager does not want to see the low-level details, such as buffer pool statistics, that the technical staff needs.
- Business Systems that have been discovered from OMEGAMON DE groupings can easily be placed in the Dashboard at a top level, or at a nested level.

## **Tivoli Enterprise Portal data source function**

The Tivoli Enterprise Portal data source provides the following functions:

- 1. Discovery of managed system resources into Tivoli Business Systems Manager (physical tree).
- 2. Discovery of logical views into Tivoli Business Systems Manager (business systems).
- 3. Context-sensitive console launch from Tivoli Business Systems Manager into Tivoli Enterprise Portal browser console.
- 4. Tivoli Enterprise Portal events into Tivoli Business Systems Manager.
- 5. Tivoli Enterprise Portal acknowledge/close reflected into Tivoli Business Systems Manager.
- 6. Tivoli Business Systems Manager ownership/close reflected back to Tivoli Enterprise Portal.

#### *Discovery of managed system resources (physical tree)*

All Tivoli Enterprise Portal managed systems have corresponding resources in Tivoli Business Systems Manager. You can view these resources from the Tivoli Business Systems Manager console by right clicking a high-level resource, such as an enterprise, and then opening the Tivoli Enterprise Portal Resources view. Figure 1 shows a sample Tivoli Enterprise Portal Resources view.

|                | <b>WE ABC Company, Inc. - OMEGAMON XE Resources - IBM Tivoli Business Systems Manager</b><br><u>니미지</u> |                                                                         |                     |                               |                                                                                                    |                      |                   |               |                     |  |  |
|----------------|----------------------------------------------------------------------------------------------------|-------------------------------------------------------------------------|---------------------|-------------------------------|----------------------------------------------------------------------------------------------------|----------------------|-------------------|---------------|---------------------|--|--|
|                |                                                                                                    | Console Edit View Search Actions Windows Help                           |                     |                               |                                                                                                    |                      |                   |               | 8                   |  |  |
| 企ぼ│国♀│盗╘木囲4⊙   |                                                                                                    |                                                                         |                     |                               |                                                                                                    |                      |                   |               |                     |  |  |
| 図<br>Workspace |                                                                                                    |                                                                         |                     |                               |                                                                                                    |                      |                   |               |                     |  |  |
|                |                                                                                                    | ABC Company, Inc. - OMEGAMON XE Resources                               |                     |                               |                                                                                                    |                      |                   |               | ᇼᆬ<br>区             |  |  |
| Alert State    |                                                                                                    | Ha Name                                                                 | Type                |                               | Product                                                                                                    | Managing System      | Management Server | Portal Server | Location            |  |  |
|                |                                                                                                    |                                                                         |                     | Managed System                |                                                                                                    |                      |                   |               |                     |  |  |
| «no filter»    | $\leq r$                                                                                                | «no filter»                                                             | <no filter=""></no> | <no filter=""></no>           | <no filter<="" td=""><td><no filter=""></no></td><td>«no filter»</td><td>«no filter»</td><td><no filter=""></no></td></no> | <no filter=""></no>  | «no filter»       | «no filter»   | <no filter=""></no> |  |  |
| <b>O</b> Red   |                                                                                                    | C5HUB3:OMO3:STORAGE                                                     | Generic Object      | C5HUB3:OMO3:STORAGE S3        |                                                                                                    | C5OM03:CMS           | C50M03:CMS        | pthtiv18      | ABC Com -           |  |  |
| <b>B</b> Red   |                                                                                                    | <b>MARKPRES</b>                                                         | NT Server           | Primary:MARKPRES:NT           | <b>NT</b>                                                                                                    | HUB MARKPRES         | HUB_MARKPRES      | markpres      | ABC Com             |  |  |
| <b>C</b> Red   |                                                                                                    | SYSPLEXO:MVS:SYSPLEX                                                    | Generic Object      | SYSPLEXO:MVS:SYSPLEX          | <b>OS</b>                                                                                                    | C5OM03:CMS           | C50M03:CMS        | pthtiv18      | ABC Com             |  |  |
| ∧ Yellow       |                                                                                                    | IMN1CTL                                                                 | IMS TM/DB           | IMN1:OMO3:IMS                 | 13                                                                                                    | XEIMS:OMO3:MVS       | C5OMO3:CMS        | pthtiv18      | ABC Com             |  |  |
| Green          |                                                                                                    | @7C                                                                     | DB2 Subsystem       | @7C:OM03:DB2                  | D <sub>3</sub>                                                                                                    | XEDB2:0M03           | C50M03:CMS        | pthtiv18      | ABC Com             |  |  |
| Green          |                                                                                                    | @7C                                                                     | DB2 Subsystem       | @7C:OMO4:DB2                  | D3                                                                                                    | XEDB2:0M04           | C50M04:CMS        | pthtiv18      | ABC Com             |  |  |
| lGreen         |                                                                                                    | @7C                                                                     | DB2 Subsystem       | @7C:TIC2:DB2                  | D3                                                                                                    | XEDB2:TIC2           | TIC2:CMS          | markpres      | ABC Com             |  |  |
| Green          |                                                                                                    | C <sub>5</sub> D <sub>2</sub>                                           | Generic Object      | C <sub>5</sub> D <sub>2</sub> | WO                                                                                                    | OMO3:KO35MVAP:KWOSDI | C5OMO3:CMS        | pthtiv18      | ABC Com             |  |  |
| Green          |                                                                                                    | C5DSST:OMO4:STORAGE                                                     | Generic Object      | C5DSST:OMO4:STORAGE           | IS3                                                                                                    | C5OMO4:CMS           | C50MO4:CMS        | pthtiv18      | ABC Com             |  |  |
| Green          |                                                                                                    | C512                                                                    | Generic Object      | C512                          | WO                                                                                                    | OMO3:KO35MVAP:KWOSDI | C50M03:CMS        | pthtiv18      | ABC Com             |  |  |
| Green          |                                                                                                    | C5IMN1                                                                  | Generic Object      | C5IMN1                        | WO                                                                                                    | OMO3:KO35MVAP:KWOSDI | C50M03:CMS        | pthtiv18      | ABC Com             |  |  |
| Green          |                                                                                                    | C5IMP1                                                                  | Generic Object      | C5IMP1                        | <b>WO</b>                                                                                                    | OMO3:KO35MVAP:KWOSDI | C50M03:CMS        | pthtiv18      | ABC Com             |  |  |
| lGreen         |                                                                                                    | C5N3:OMO3:KN3AGENT                                                      | Generic Object      | C5N3:OMO3:KN3AGENT            | N <sub>3</sub>                                                                                                    | C5OM03:CMS           | C5OM03:CMS        | pthtiv18      | ABC Com             |  |  |
|                |                                                                                                    | Total: 125 Displayed: 125 Selected: 0                                   |                     |                               |                                                                                                    |                      |                   |               |                     |  |  |
|                |                                                                                                    |                                                                         |                     |                               |                                                                                                    |                      |                   |               |                     |  |  |
|                |                                                                                                    |                                                                         |                     |                               |                                                                                                    |                      |                   |               |                     |  |  |
|                |                                                                                                    |                                                                         |                     |                               |                                                                                                    |                      |                   |               |                     |  |  |
|                |                                                                                                    | User 'markpres' (Super Administrator) connected to server 'markpres'    |                     |                               |                                                                                                    |                      |                   |               |                     |  |  |
|                |                                                                                                    | All Resources - Descendents ♦ ABC Company, Inc. - OMEGAMON XE Resources |                     |                               |                                                                                                    |                      |                   |               | IBM.                |  |  |

**Figure 1. Example Tivoli Business Systems Manager console view of Tivoli Enterprise Portal Resources** 

From the Tivoli Enterprise Portal Resources view, you can drag and drop resources into business systems. Two other methods of putting resources into business systems are automatic business systems (ABS) and XML profiling.

*Product* and *Managing System* are attributes used in Tivoli Enterprise Portal. You can view these attributes in Tivoli Enterprise Portal from the **Managed System Status** workspace.

|                        |                            |                                        |                       | <sup>2</sup> Managed System Status - Microsoft Internet Explorer |                                                                                                    |                   |                              |                                        |                                              | <b>Ees</b>                         |
|------------------------|----------------------------|----------------------------------------|-----------------------|------------------------------------------------------------------|----------------------------------------------------------------------------------------------------|-------------------|------------------------------|----------------------------------------|----------------------------------------------|------------------------------------|
| Edit<br>Eile           |                            | View Favorites                         | <b>Tools</b>          | Help                                                             |                                                                                                    |                   |                              |                                        |                                              | H                                  |
|                        |                            |                                        |                       |                                                                  |                                                                                                    |                   |                              |                                        |                                              |                                    |
|                        |                            |                                        |                       |                                                                  |                                                                                                    |                   |                              |                                        |                                              | Links $"$<br>$\curvearrowright$ Go |
|                        |                            |                                        |                       |                                                                  | Address 21 http://localhost:1920///cnp/kdh/lib/cnp.html?-12000=SYSADMIN&-5001=MOPHYSICAL&-1021A=ROOT&-1020=PHYSICAL_ENTERPRISE&-2400=%3C%3E&-10105=f108308< |                   |                              |                                        |                                              |                                    |
|                        |                            | Tivoli. Enterprise Portal <sup>®</sup> |                       |                                                                  |                                                                                                    |                   |                              |                                        | <b>Tivoli</b> , software                     |                                    |
| File                   |                            | Edit View Help                         |                       |                                                                  |                                                                                                    |                   |                              |                                        |                                              |                                    |
| 图<br>u                 |                            | ✔ < Show Navigator                     |                       |                                                                  | <b>田分田区会出属主国参江田乡</b><br>O).                                                                                                    |                   |                              |                                        |                                              |                                    |
| 國匠                     |                            | Toolbar                                |                       |                                                                  |                                                                                                    |                   |                              |                                        | Page: $\boxed{1}$ of 2                       | <b>II B D X</b>                    |
|                        |                            | Split Pane Toolbar                     |                       |                                                                  |                                                                                                    |                   |                              |                                        |                                              |                                    |
| <b>B</b> Enterp        |                            |                                        |                       |                                                                  |                                                                                                    |                   | <b>Managed System Status</b> |                                        |                                              |                                    |
| $E - 100$ OS<br>n 40   | $\checkmark$               | Status Bar                             |                       |                                                                  | Name                                                                                                    | Product           | Version                      | Timestamp                              |                                              |                                    |
|                        |                            | Refresh Now                            |                       | F <sub>5</sub>                                                   | 7C:TIC1:DB2                                                                                                    | D <sub>3</sub>    | 01.00.00                     | 01/11/06 06:27:14                      |                                              | $\frac{\pm}{\sqrt{2}}$             |
|                        |                            |                                        |                       |                                                                  | AN1D2@7                                                                                                    | WO.               | 03.00.00                     | 01/11/06 06:27:14                      |                                              |                                    |
|                        |                            | Refresh Every                          |                       |                                                                  | AN102@7                                                                                                    | WO                | 03.00.00                     | 01/11/06 06:27:14                      |                                              |                                    |
|                        |                            | Pause Refresh                          |                       |                                                                  | AN1027A                                                                                                    | WO.               | 03.00.00                     | 01/11/06 06:27:14                      |                                              |                                    |
|                        |                            |                                        |                       |                                                                  | ASSIC                                                                                                    | WO                | 03.00.00                     | 01/11/06 06:27:14                      |                                              |                                    |
|                        |                            | Reload Workspace                       |                       |                                                                  | B7A                                                                                                    | WO.               | 03.00.00                     | 01/11/06 06:27:14                      |                                              |                                    |
|                        |                            | <b>B</b> Stop                          |                       | Shift+Escape                                                     | B7A:TIC1:DB2                                                                                                    | D3                | 01.00.00                     | 01/11/06 06:27:14                      |                                              |                                    |
|                        |                            |                                        |                       |                                                                  | SIML0:TIC1.SYSPLEXC:SQGROUP                                                                                                    | IP                | 02.20.00                     | 01/11/06 06:27:15                      |                                              |                                    |
|                        |                            | <b>O</b> ) Turn Sound OFF              |                       |                                                                  | FSIMP0:TIC2.SYSPLEXC:SQGROUP                                                                                                    | IP                | 02.20.00                     | 01/11/06 06:27:15                      |                                              |                                    |
|                        |                            |                                        |                       |                                                                  | H4:TIC1:IMS                                                                                                    | 13                | 01.00.00                     | 01/11/06 06:27:15                      |                                              |                                    |
|                        |                            | Workspace                              |                       |                                                                  | Enterprise Status                                                                                                    | I٣                | 02.20.00                     | 01/11/06 06:27:15                      |                                              |                                    |
|                        |                            | · EH XCF Paths Data for                |                       | <b>OFFLINE</b>                                                   | Ш ✔ 聞 Managed System Status                                                                                                    | IP                | 02.20.00                     | 01/11/06 06:27:15                      |                                              |                                    |
|                        |                            | ·□ XCF Systems Data                    |                       | *OFFLINE                                                         | <b>INGER TO LIMITE</b>                                                                                                    | 13                | 01.00.00                     | 01/11/06 06:27:15                      |                                              |                                    |
|                        |                            |                                        |                       | *OFFLINE                                                         | IML2:TIC1:IMS                                                                                                    | 13                | 01.00.00                     | 01/11/06 06:27:15                      |                                              |                                    |
|                        | in All Tic1<br>in all Tic2 |                                        |                       | *OFFLINE                                                         | IML3:TIC1:IMS                                                                                                    | 13                | 01.00.00                     | 01/11/06 06:27:15                      |                                              |                                    |
|                        |                            |                                        |                       | *OFFLINE                                                         | IML4:TIC1:IMS                                                                                                    | 13                | 01.00.00                     | 01/11/06 06:27:15                      |                                              |                                    |
|                        |                            |                                        |                       | *OFFLINE                                                         | IMNORM:TIC2:DSGROUP                                                                                                    | IP                | 02.20.00<br>01.00.00         | 01/11/06 06:27:15                      |                                              |                                    |
|                        |                            |                                        |                       | *OFFLINE<br>*OFFLINE                                             | IMN2:TIC1:IMS<br>IMN4:TIC1:IMS                                                                                                    | 13                | 01.00.00                     | 01/11/06 06:27:15                      |                                              |                                    |
|                        |                            |                                        |                       | *OFFLINE                                                         |                                                                                                    | 13                |                              | 01/11/06 06:27:15                      |                                              |                                    |
|                        |                            |                                        |                       | *OFFLINE                                                         | IMP2:TIC1:IMS<br>IMP3:TIC1:IMS                                                                                                    | 13<br>13          | 01.00.00<br>01.00.00         | 01/11/06 06:27:15<br>01/11/06 06:27:15 |                                              |                                    |
|                        |                            |                                        |                       | *OFFLINE                                                         | IMP4:TIC1:IMS                                                                                                    | 13                | 01.00.00                     | 01/11/06 06:27:15                      |                                              |                                    |
|                        |                            |                                        |                       | *OFFLINE                                                         | MQH1:TIC2:MQESA                                                                                                    | MQ                | 03.60.00                     | 01/11/06 06:27:15                      |                                              |                                    |
|                        |                            |                                        |                       | *OFFLINE                                                         | MQH2:TIC2:MQESA                                                                                                    | MQ                | 03.60.00                     | 01/11/06 06:27:15                      |                                              |                                    |
|                        |                            |                                        |                       | *OFFLINE                                                         | MVCANSI2                                                                                                    | WO                | 03.00.00                     | 01/11/06 06:27:15                      |                                              |                                    |
| $\left  \cdot \right $ |                            |                                        | $\blacktriangleright$ | *OFFLINE                                                         | MVCAN2I2                                                                                                    | WO                | 03.00.00                     | 01/11/06 06:27:15                      |                                              |                                    |
|                        |                            |                                        |                       | *OFFLINE                                                         | MVIMN1                                                                                                    | WO                | 03.00.00                     | 01/11/06 06:27:15                      |                                              |                                    |
| <b>E</b> Physical      |                            |                                        |                       |                                                                  |                                                                                                    |                   |                              |                                        |                                              | $\frac{1}{\sqrt{7}}$               |
| Ready                  |                            |                                        |                       | Hub Time: Thu, 01/12/2006 04:46 AM                               |                                                                                                    | Server Available. |                              |                                        | Managed System Status - localhost - SYSADMIN |                                    |
|                        |                            |                                        |                       |                                                                  | Topening http://localhost:1920///cnp/kdh/lib/classes/candle/kjr/resources/KjrBundle_en_US.properties                                                        |                   |                              |                                        | Local intranet                               |                                    |
| <b>A</b> ystart        | Ø e                        |                                        |                       | My Documents                                                     | Manage Candle Services    2   Managed System Sta                                                                                                    |                   |                              |                                        |                                              | <b>① 总吸(4)</b> 3:44 PM             |

**Figure 2. Example Tivoli Enterprise Portal Managed System Status workspace** 

The Tivoli Enterprise Portal data source discovery process maps Tivoli Enterprise Portal *Managed Systems* to the appropriate Tivoli Business Systems Manager object class, based on the naming conventions used for the product codes that identify the different IBM Tivoli Monitoring and OMEGAMON components and agents.

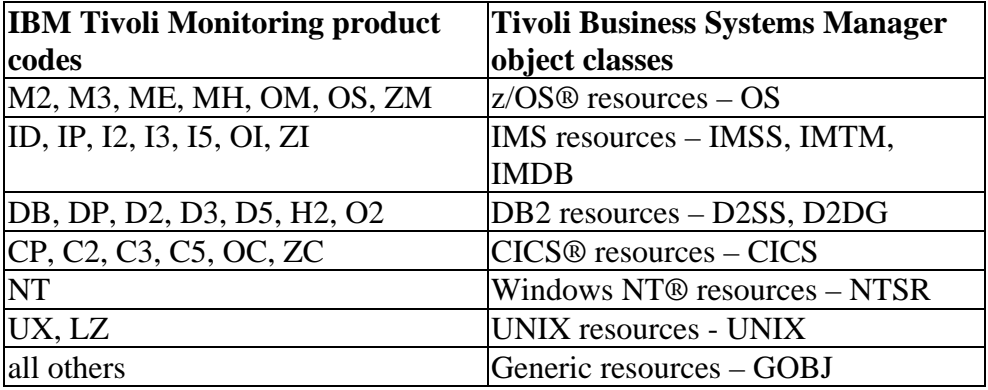

All mainframe-related resources are placed under the appropriate operating system resource. In the case that the operating system does not exist, and the site has OMEGAMON for z/OS, the operating system resource is automatically created using the following logic:

IF there are no existing OS objects that match the TEP OS name THEN IF no existing Machine objects that match the TEP sysplex name THEN Locate Enterprise object where the TEP anchor is located. Create Complex with the sysplex name, under the Enterprise object . Create Machine with the sysplex name, under the Complex object. Create LPAR with the OS name, under the Machine with the sysplex name. Create OS with the OS name, under the LPAR. Place the OS into the *Sysplexes* Business System structure.

If this logic creates Complex, Machine, and LPAR resources, these can be renamed later from the Tivoli Business Systems Manager console. Alternatively you can manually create operating system objects elsewhere in the physical tree, delete the auto-created objects, and run the TEP Discovery SQL job again. The Discovery job maps to the operating system that you manually created and auto-creates objects under the operating system as appropriate.

The Tivoli Enterprise Portal naming conventions for IMS Subsystems, DB2 Subsystems, and CICS Regions all contain the operating system name (DB7A:MVS1:DB2). The Tivoli Business Systems Manager Tivoli Enterprise Portal data source discovery process is sensitive to the **Participates in Sysplex** property:

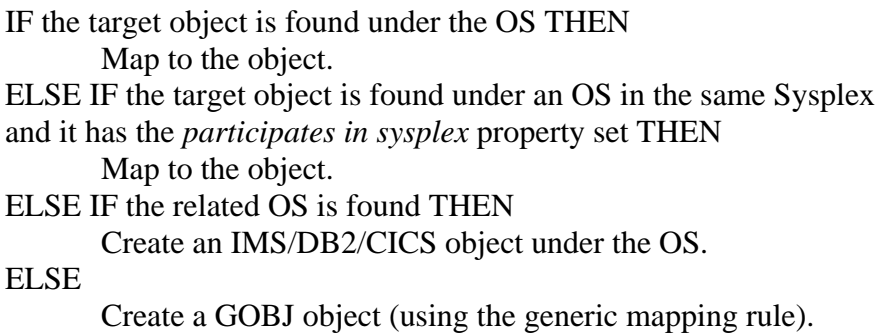

In cases where the previously described mappings could not find or create an object, a Generic Object (GOBJ) is created, and is linked internally to the *anchor\_physical* Aggregate object specified during customization. (For more information about tep\_setup, see Configuration on page 20.)

### *Discovery of logical views (business systems)*

OMEGAMON DE and IBM Tivoli Monitoring, Version 6.1 both allow Managed System objects to be logically grouped into navigation views. The discovery process creates corresponding Tivoli Business Systems Manager views from these logical views.

Typically Tivoli Enterprise Portal logical views are used to group related infrastructure resources, and such groups are ideal for business system shortcuts. For example, you can drag a business system into other business systems and exploit the powerful propagation

control settings in Tivoli Business Systems Manager.

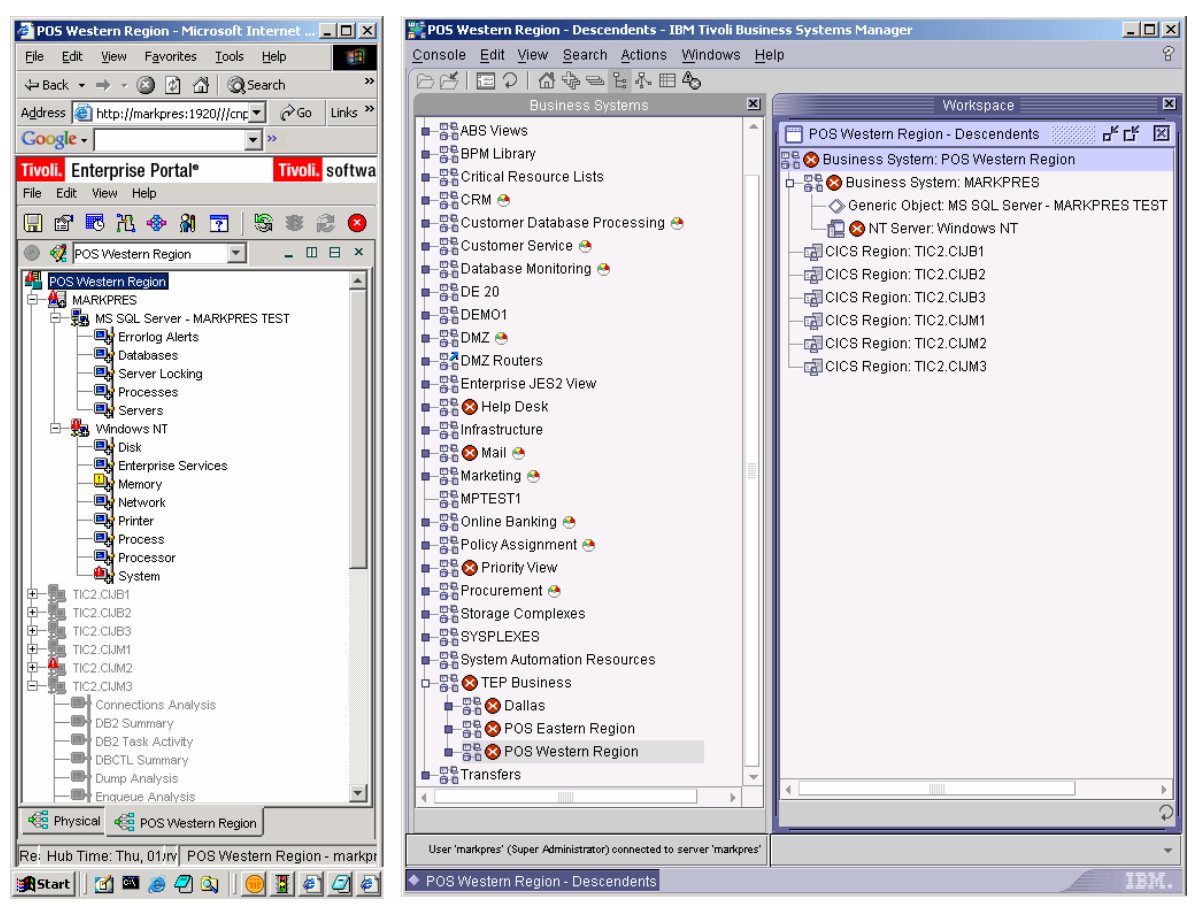

**Figure 3. Example showing Tivoli Enterprise Portal logical discovery in Tivoli Business Systems Manager (business systems)** 

### *Context-sensitive console launch*

Resources that were discovered (mapped and created) by the Tivoli Enterprise Portal discovery process have a menu item for launching the Tivoli Enterprise Portal. This launch opens the corresponding resource in the Tivoli Enterprise Portal browser console.

When the Tivoli Enterprise Portal browser is started, you are prompted for your Tivoli Enterprise Portal userid and password.

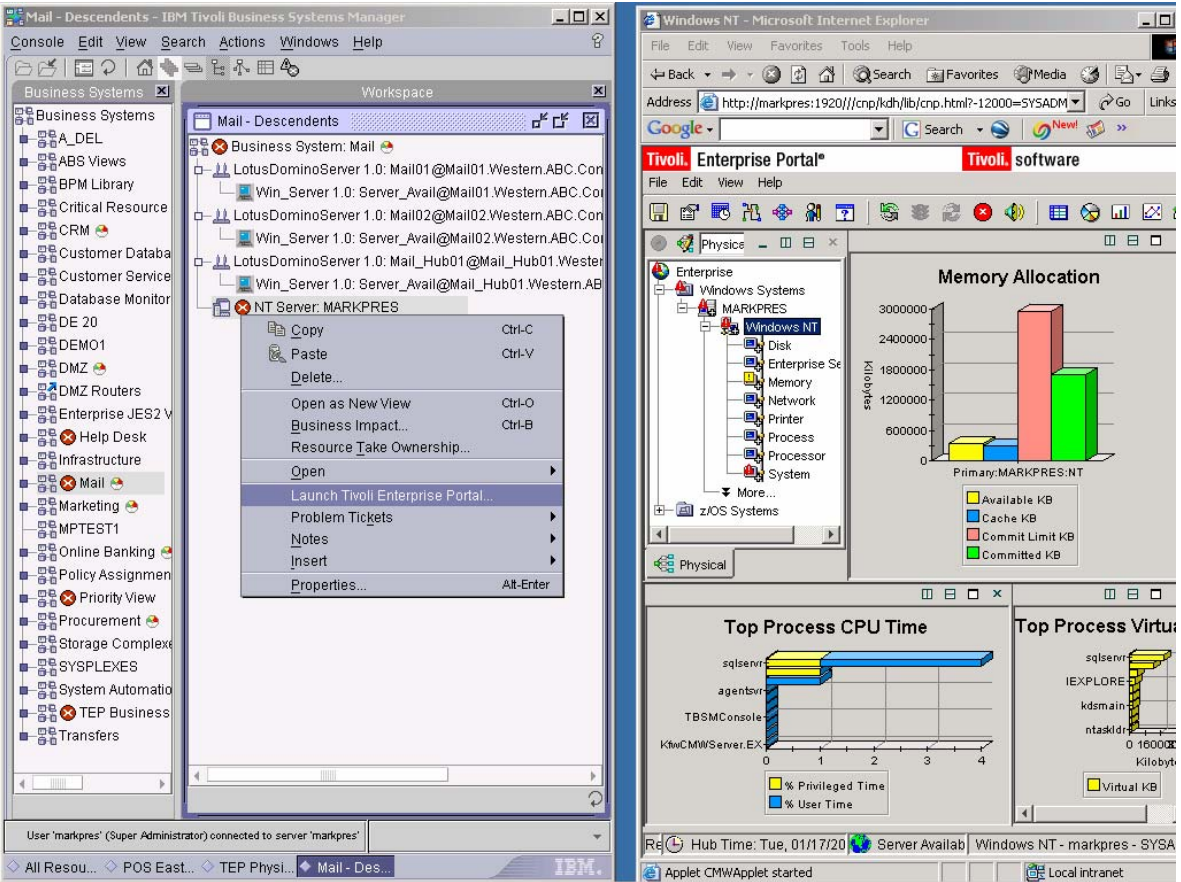

**Figure 4. Example launch Tivoli Enterprise Portal from Tivoli Business Systems Manager**

### *Events from Tivoli Enterprise Portal*

In Tivoli Enterprise Portal, events are raised when defined situation conditions are detected. From the Tivoli Enterprise Portal console, the event details can be seen when you rest the mouse pointer over an alert icon, or from the Situation Event console.

Remember:

- All Events propagate to the top level.
- Events can be assigned a severity of Critical (Red), Warning (Yellow), or Informational (Pink).
- Display Item can be used for more granular (concurrent) events.

| Enterprise Status - Microsoft Internet Explorer                                                                                                    |                   |                                                              |                                 |                                                    |                      |                                          |                                | $-10x$                    |
|----------------------------------------------------------------------------------------------------|-------------------|--------------------------------------------------------------|---------------------------------|----------------------------------------------------|----------------------|------------------------------------------|--------------------------------|---------------------------|
| Edit View Favorites Tools<br>Help<br>File                                                                                                    |                   |                                                              |                                 |                                                    |                      |                                          |                                | æ                         |
|                                                                                                    |                   |                                                              |                                 |                                                    |                      |                                          |                                |                           |
| Address 21http://localhost:1920///cnp/kdh/lib/cnp.html?-12000=5Y5ADMIN&-5001=MOPHYSICAL&-1021A=ROOT&-1020=PHYSICAL_ENTERPRISE&-2400=%3C%3E&-10105=PHYSICA |                   |                                                              |                                 |                                                    |                      |                                          | $\curvearrowright$ Go          | Links $"$                 |
| Tivoli. Enterprise Portal <sup>®</sup>                                                                                                    |                   |                                                              |                                 |                                                    |                      | <b>Tivoli</b> . software                 |                                |                           |
| Edit View Help<br>File                                                                                                    |                   |                                                              |                                 |                                                    |                      |                                          |                                |                           |
| 自同出令别<br>急<br>S 3<br>8 O<br>$\blacksquare$<br>$\overline{r}$                                                                                              |                   | <b>田 &amp; 田 区 &amp; 出 园 且 图 梦 打 由 Ø</b>                     |                                 |                                                    |                      |                                          |                                |                           |
| Physical<br>- <b>田田×</b><br>▾<br>A FI<br>$\Omega$                                                                                                    |                   | <b>A B C C X S</b> Total Events: 5   Item Filter: Enterprise |                                 |                                                    |                      |                                          |                                | <b>II E D X</b>           |
| Enterprise                                                                                                    |                   |                                                              | <b>Enterprise Event Console</b> |                                                    |                      |                                          |                                |                           |
| □ 6 OS/390 Systems<br>Status<br>E-BI SYSPLEXC:MVS:SYSPLEX                                                                                                 |                   | <b>Situation Name</b>                                        |                                 | Display Item                                       | Source               |                                          |                                |                           |
| $\Box$ Open<br>Coupling Facility Policy Data for Syst                                                                                                    |                   | Sysplex DASD Dev Contindx Warn                               |                                 |                                                    | SYSPLEXC:MVS:SYSPLEX |                                          | B Shared DASD G                |                           |
| <sup>1</sup> Open<br>Coupling Facility Structures Data for<br>ø                                                                                           |                   | Sysplex_Workloads_Perfldx_Crit                               |                                 |                                                    |                      | SYSPLEXC:MVS:SYSPLEX                     |                                | <b>EH</b> Service Classes |
| <sup>1</sup> Open<br>o.<br>Coupling Facility Systems Data for S                                                                                           |                   | MQSeries_Queue_Manager_Problem                               |                                 |                                                    | MQH2:TIC1:MQESA      |                                          | By Queue Manager               |                           |
| <b>D</b> Open<br>Global Enqueue Data for Sysplex<br>o                                                                                                    |                   | XESVT OMIMS APPC WIN09                                       |                                 |                                                    | IMP1:TIC1:IMS        |                                          | 题 IMP1:TIC1:IMS                |                           |
| $\overline{\infty}$ Open<br>GRS Ring Systems Data for Sysplex                                                                                             |                   | XESVT_OMIMS_ONLCHG_WIN09                                     |                                 |                                                    | IMP1:TIC1:IMS        |                                          | 题 IMP1:TIC1:IMS                |                           |
| Report Classes Data for Sysplex                                                                                                    |                   |                                                              |                                 |                                                    |                      |                                          |                                |                           |
| Resource Groups Data for Sysplex<br>Service Classes Data for Sysplex                                                                                      |                   |                                                              |                                 |                                                    |                      |                                          |                                |                           |
| Service Definition Data for Sysplex<br>83                                                                                                    |                   |                                                              |                                 |                                                    |                      |                                          |                                |                           |
| Shared DASD Groups Data For Sysp                                                                                                    |                   |                                                              |                                 |                                                    |                      |                                          |                                |                           |
| XCF Groups Data for Sysplex                                                                                                    |                   |                                                              |                                 |                                                    |                      |                                          |                                |                           |
| $\left  \cdot \right $                                                                                                    |                   |                                                              |                                 |                                                    |                      |                                          |                                |                           |
| <b>€</b> Physical<br>$\vert \cdot \vert$                                                                                                    |                   |                                                              |                                 |                                                    |                      |                                          |                                |                           |
| 國                                                                                                    | <b>MADX</b>       |                                                              |                                 |                                                    |                      |                                          |                                | <b>II B D X</b>           |
|                                                                                                    |                   |                                                              |                                 |                                                    | Message Log          |                                          |                                |                           |
| Open Situation Counts - Last 24 Hours                                                                                                    |                   | <b>Status</b>                                                |                                 | Name                                               |                      | Display Item                             |                                | Origin Nor                |
| XESVT_OMIMS_ONLCHG_WIN09                                                                                                    |                   | Open                                                         | TBSM GetEvents                  |                                                    |                      |                                          | TBSM pthtiv20                  |                           |
|                                                                                                    |                   | Open                                                         |                                 | Sysplex_Workloads_Perfldx_Crit                     |                      |                                          | SYSPLEXC:MVS:S                 |                           |
| XESVT_OMIMS_APPC_WIN09                                                                                                    |                   | Open                                                         |                                 | MQSeries_Queue_Manager_Problem                     |                      |                                          | MQH2:TIC1:MQES                 |                           |
| TBSM GetEvents                                                                                                    | $\Box$ Count      | <b>Co</b> , Open                                             | ST IMP1 WARN                    |                                                    |                      |                                          | IMP1:TIC1:IMS                  |                           |
| ST IMSLOCKS                                                                                                    |                   | <b>Open</b>                                                  |                                 | Sysplex DASD Dev Contindx Warn                     |                      |                                          | SYSPLEXC:MVS:S                 |                           |
| Sysplex_Workloads_Perfldx_Crit-                                                                                                    |                   | <b>Ch</b> , Open                                             | XESVT OMIMS APPC                |                                                    |                      |                                          | IMP1:TIC1:IMS                  |                           |
| MQSeries_Queue_Manager_Problem                                                                                                    |                   | <b>Ch</b> <sub>o</sub> Open<br><b>CA</b> , Onen              |                                 | XESVT_OMIMS_APPC_WIN09<br>XESVT OMIMS ONLCHG WINDS |                      |                                          | IMP1:TIC1:IMS<br>IMP1:TIC1:IMS |                           |
| 8<br><b>B</b>                                                                                                    |                   |                                                              |                                 |                                                    |                      |                                          |                                |                           |
| Hub Time: Thu, 01/12/2006 04:44 AM<br>Ready                                                                                                    | Server Available. |                                                              |                                 |                                                    |                      | Enterprise Status - localhost - SYSADMIN |                                |                           |
| <sup>2</sup> Applet started.                                                                                                    |                   |                                                              |                                 |                                                    |                      |                                          | Local intranet                 |                           |
| <b>A</b> ystart<br>Øe<br>Manage Candle Services    @ Enterprise Status - Mi<br>My Documents                                                               |                   |                                                              |                                 |                                                    |                      |                                          | ① 总吸(4) 3:41 PM                |                           |

**Figure 5. Example event information as displayed in Tivoli Enterprise Portal** 

Tivoli Business Systems Manager constructs an Exception name for Tivoli Enterprise Portal events in the following format:

- <situation\_name>\_<severity>\_TEP
- <situation\_name>\_<severity>\_<display\_item>\_TEP

For example, for Tivoli Enterprise Portal situation name

"ST\_OMII\_IMS\_APPC\_STATUS" (shown in Figure 5), the Tivoli Business Systems Manager exception name is "ST\_OMII\_IMS\_APPC\_STATUS\_Critical\_TEP" because the Status for the event is Critical.

|                                                                      | $\Box$ el $\times$<br>TEP Physical - OMEGAMON XE Resources - IBM Tivoli Business Systems Manager |  |                               |                                      |  |                                                                                                    |                                                                                                    |                     |                                         |                     |                     |                         |
|----------------------------------------------------------------------|--------------------------------------------------------------------------------------------------|--|-------------------------------|--------------------------------------|--|----------------------------------------------------------------------------------------------------|----------------------------------------------------------------------------------------------------|---------------------|-----------------------------------------|---------------------|---------------------|-------------------------|
| Console Edit View Search Actions Windows Help                        |                                                                                                  |  |                               |                                      |  |                                                                                                    |                                                                                                    |                     |                                         |                     |                     | ₽                       |
| 国クト<br>白げ                                                            | 6 日本田45                                                                                          |  |                               |                                      |  |                                                                                                    |                                                                                                    |                     |                                         |                     |                     |                         |
| $\mathbf{x}$<br>Business                                             |                                                                                                  |  |                               |                                      |  |                                                                                                    | Workspace                                                                                                    |                     |                                         |                     |                     | $\overline{\mathbf{z}}$ |
| PH Business Sys                                                      | m                                                                                                |  |                               | TEP Physical - OMEGAMON XE Resources |  |                                                                                                    |                                                                                                    |                     |                                         |                     |                     | 武兵<br>図                 |
| <b>■ 器名 DEL</b><br>■ 몽롱ABS Views                                     | Alert State                                                                                      |  | Ha Name                       | Type                                 |  | Managed System                                                                                     | Produ△                                                                                                    | Managing System     | Management Serve Portal Server Location |                     |                     |                         |
| ■ 몽롱BPM Libra                                                        | <no filter=""></no>                                                                              |  | <r <no="" filter=""  =""></r> | <no filter=""></no>                  |  | «no filter»                                                                                        | <no filter<="" td=""><td>«no filter»</td><td><no filter=""></no></td><td><no filter=""></no></td><td><no filter=""></no></td><td></td></no> | «no filter»         | <no filter=""></no>                     | <no filter=""></no> | <no filter=""></no> |                         |
|                                                                      | Green                                                                                            |  | EYJA1                         | <b>CICS Region</b>                   |  | TIC2.EYJA1                                                                                         | CP.                                                                                                    | TIC2:CPIRA          | TIC2:CMS                                | markpres            | ABC Compan          |                         |
| ■ 물을 Critical Re                                                     | Green                                                                                            |  | EYKA1                         | <b>CICS Region</b>                   |  | TIC2.EYKA1                                                                                         | CP                                                                                                    | TIC2:CPIRA          | TIC2:CMS                                | markpres            | ABC Compan          |                         |
| -FRCRM ℮                                                             | Green                                                                                            |  | EYLA1                         | CICS Region                          |  | TIC2.EYLA1                                                                                         | CP                                                                                                    | TIC2:CPIRA          | TIC2:CMS                                | markpres            | ABC Compan          |                         |
| ■ 물음 Customer                                                        | Green                                                                                            |  | @7C                           | DB2 Subsystem                        |  | @7C:TIC2:DB2                                                                                       | D <sub>3</sub>                                                                                                    | XEDB2:TIC2          | TIC2:CMS                                | markpres            | ABC Compan          |                         |
| ■ 물을 Customer                                                        | Green                                                                                            |  | DB7A                          | DB2 Subsystem DB7A:TIC2:DB2          |  |                                                                                                    | D <sub>3</sub>                                                                                                    | XEDB2:TIC2          | TIC2:CMS                                | markpres            | ABC Compan          |                         |
| ■ 몽둥Database                                                         | Green                                                                                            |  | HUB MARK                      | Aggregate                            |  | HUB_MARKPRES                                                                                       | EM                                                                                                    | <b>HUB MARKPRES</b> | <b>HUB MARKPRES</b>                     | markpres            |                     |                         |
| $-20$                                                                | Green                                                                                            |  | TIC2:CMS                      | Aggregate                            |  | TIC2:CMS                                                                                           | EM                                                                                                    | TIC2:CMS            | TIC2:CMS                                | markpres            |                     |                         |
| ■ 물통DEMO1                                                            | Green                                                                                            |  | DFSIMN0:TI                    | Generic Object                       |  | DFSIMN0:TIC2.SYSPLEXC:S                                                                            | IP                                                                                                    | TIC2:CMS            | TIC2:CMS                                | markpres            | ABC Compan          |                         |
| -FREDMZ ℮                                                            | Green                                                                                            |  | DFSIMP0:TI                    | Generic Object                       |  | DFSIMP0:TIC2.SYSPLEXC:S IP                                                                         |                                                                                                    | TIC2:CMS            | TIC2:CMS                                | markpres            | ABC Compan          |                         |
| ■ 몽줌DMZ Rout                                                         | Green                                                                                            |  | TIC <sub>2</sub>              | Operating Syst                       |  | SYSPLEXC:TIC2:MVSSYS                                                                               | MЗ                                                                                                    | TIC2:CMS            | TIC2:CMS                                | markpres            | ABC Compan          |                         |
| ■ 물론 Enterprise                                                      | <b>B</b> Red                                                                                     |  | <b>MARKPRES</b>               | NT Server                            |  | Primary:MARKPRES:NT                                                                                | <b>NT</b>                                                                                                    | HUB_MARKPRES        | HUB_MARKPRES markpres                   |                     | ABC Compan          |                         |
| <b>■ 공동 ⓒ Help D</b>                                                 | Green                                                                                            |  | MARKPRES:                     | Generic Object                       |  | MARKPRES:MARKPRES:MSS                                                                              | loq.                                                                                                    | HUB_MARKPRES        | HUB MARKPRES                            | markpres            | ABC Compan          |                         |
| - Sanfrastructi                                                      | Green                                                                                            |  | SYSPLEXC:                     | Generic Object                       |  | SYSPLEXC:MVS:SYSPLEX                                                                               | OS.                                                                                                    | TIC2:CMS            | TIC2:CMS<br>markpres                    |                     | ABC Compan          |                         |
| -BBO Mail ℮                                                          | Green                                                                                            |  | <b>CAN2I2</b>                 | Generic Object                       |  | CAN2I2                                                                                             | WO                                                                                                    | TIC2:KC2M9AP:K      | TIC2:CMS                                | markpres            | ABC Compan          |                         |
| ■ 물론Marketing                                                        | Total: 81 Displayed: 81 Selected: 1                                                              |  |                               |                                      |  |                                                                                                    |                                                                                                    |                     |                                         |                     |                     |                         |
| 몽 MPTEST1                                                            |                                                                                                  |  |                               |                                      |  |                                                                                                    |                                                                                                    |                     |                                         |                     |                     | $\mathbb{R}$            |
| ■ 累合Online Bai                                                       |                                                                                                  |  |                               | Events for NT Server: MARKPRES       |  |                                                                                                    |                                                                                                    |                     |                                         |                     |                     |                         |
| ■ 물을 Policy Ass                                                      | Date<br>$\overline{\nabla}$                                                                      |  | <b>Alert State</b>            | Name                                 |  | Description                                                                                        |                                                                                                    |                     |                                         |                     | Owner               | Probl                   |
| ■ 日本 → Priority                                                      | Last 30 min                                                                                      |  | Yellow                        | <no filter=""></no>                  |  | «no filter»                                                                                        |                                                                                                    |                     |                                         |                     | «no filter»         |                         |
| ■ 몸을 Procurem                                                        |                                                                                                  |  |                               |                                      |  |                                                                                                    |                                                                                                    |                     |                                         |                     |                     | <no fi<="" td=""></no>  |
| ■ 累 Storage C                                                        | 09:36 PM 0 <b>۞</b> Red                                                                          |  |                               | MPMEM1 Critical TEP                  |  | WTMEMORY COMMKBYTE=1295657 ORIGINNODE=Primary:MARKPRES:NT                                          |                                                                                                    |                     |                                         |                     |                     |                         |
| ■ 물통SYSPLEX                                                          | 09:35 PM 0 <b>@</b> Red                                                                          |  |                               | test_Critical_TEP                    |  | ICMPSTAT MSGSNTSE=0 ORIGINNODE=Priman;:MARKPRES:NT_IPSTATS DGRECSEC=0 ORIGIN                       |                                                                                                    |                     |                                         |                     |                     |                         |
| ■ 물을 System Au                                                       | 09:35 PM 0 A Yellow                                                                              |  |                               | MPTES20_Warning_TEP                  |  | WITPHYSDSK INSTONAME=0 C: D: ORIGINNODE=Primany:MARKPRES:NT_WTPHYSDSK INSTONA                      |                                                                                                    |                     |                                         |                     |                     |                         |
| <b>■ 日本 2 TEP BL</b>                                                 | 09:35 PM 0 <b>@</b> Red                                                                          |  |                               |                                      |  | MPTEST_NOPHYS_ASS WTMEMORY AVAILBTMEM=1196871680 ORIGINNODE=Primary:MARKPRES:NT                    |                                                                                                    |                     |                                         |                     |                     |                         |
| ■ 日本 Transfers                                                       | 09:34 PM 0 <b>@</b> Red                                                                          |  |                               |                                      |  | MPEVENTLOG1_Critical_ DISPITEM=Perflib. NTEVTLOG CATEGORY=None COMPUTER=MARKPRES EVENTDATE=01/17/0 |                                                                                                    |                     |                                         |                     |                     |                         |
|                                                                      |                                                                                                  |  |                               |                                      |  | Events matching criteria: 5 Events displayed: 5 Events selected: 1 Duplicates: 0                   |                                                                                                    |                     |                                         |                     |                     |                         |
|                                                                      |                                                                                                  |  |                               |                                      |  |                                                                                                    |                                                                                                    |                     |                                         |                     |                     |                         |
| $\leftarrow$<br>$\mathbf{p}$                                         |                                                                                                  |  |                               |                                      |  |                                                                                                    |                                                                                                    |                     |                                         |                     |                     | $\mathcal{D}$           |
|                                                                      |                                                                                                  |  |                               |                                      |  |                                                                                                    |                                                                                                    |                     |                                         |                     |                     |                         |
| User 'markpres' (Super Administrator) connected to server 'markpres' |                                                                                                  |  |                               |                                      |  |                                                                                                    |                                                                                                    |                     |                                         |                     |                     |                         |
| All Resources - Descendents $\heartsuit$                             |                                                                                                  |  |                               |                                      |  | POS Eastern Region - Descend ♦ TEP Physical - OMEGAMON XE                                          |                                                                                                    | Mail - Descendents  |                                         |                     |                     |                         |

**Figure 6. Example resources and events displayed on a Tivoli Business Systems Manager console** 

Classes that can receive Tivoli Enterprise Portal events have wildcard Exception definitions that determine the Tivoli Business Systems Manager exception priority and alert state. These definitions can be customized using the Open Resource Types view. In addition, SQI can be used for specific event definitions that have preference over the wildcard definition. For example, a CICS response event can be set up to have different Priority and AlertState properties.

| General           | NT Server - NTSR     |                               |                                   |          |             |
|-------------------|----------------------|-------------------------------|-----------------------------------|----------|-------------|
| <b>Exceptions</b> | Exception types      |                               |                                   |          |             |
|                   | Category $\triangle$ | Name                          | Description                       | Priority | Alert State |
| <b>States</b>     | <b>TEP</b>           | %[*_][Cc][Rr][li][Tt]%[_]TEP_ | TEP Critical Situation Event      | High     | Red         |
|                   | TEP                  | %[*_][WW][Aa][Rr][Nn]%[_]TEP_ | TEP Warning Situation Event       | Medium   | Yellow      |
|                   | <b>TEP</b>           | % *   i   Nn  Ff  Oo %   TEP  | TEP Informational Situation Event | Low      | Yellow      |

**Figure 7. Example resource-type properties displayed on Tivoli Business Systems Manager console** 

Tivoli Enterprise Portal status (Critical, Warning, Informational) is part of the generated Exception name and conforms to the wildcard Exception definition.

Most Tivoli Enterprise Portal shipped Situation event definitions already have the Tivoli Enterprise Portal status as part of the name (for example, CICSplex\_DSALow\_Warning), or an abbreviated Status (for example, Sysplex\_GlobalEnq\_Wait\_Crit). The wildcard Exception definition handles both cases.

To avoid duplicating the status information in the exception name that Tivoli Business Systems Manager constructs, the status is included only if the Situation name does not already include it. For example the Tivoli Enterprise Portal Situation **Sysplex\_GlobalEnq\_Wait\_Crit** becomes **Sysplex\_GlobalEnq\_Wait\_Crit\_TEP** in Tivoli Business Systems Manager, not Sysplex\_GlobalEnq\_Wait\_Crit\_Critical\_TEP.

### *Acknowledging and closing events from Tivoli Enterprise Portal*

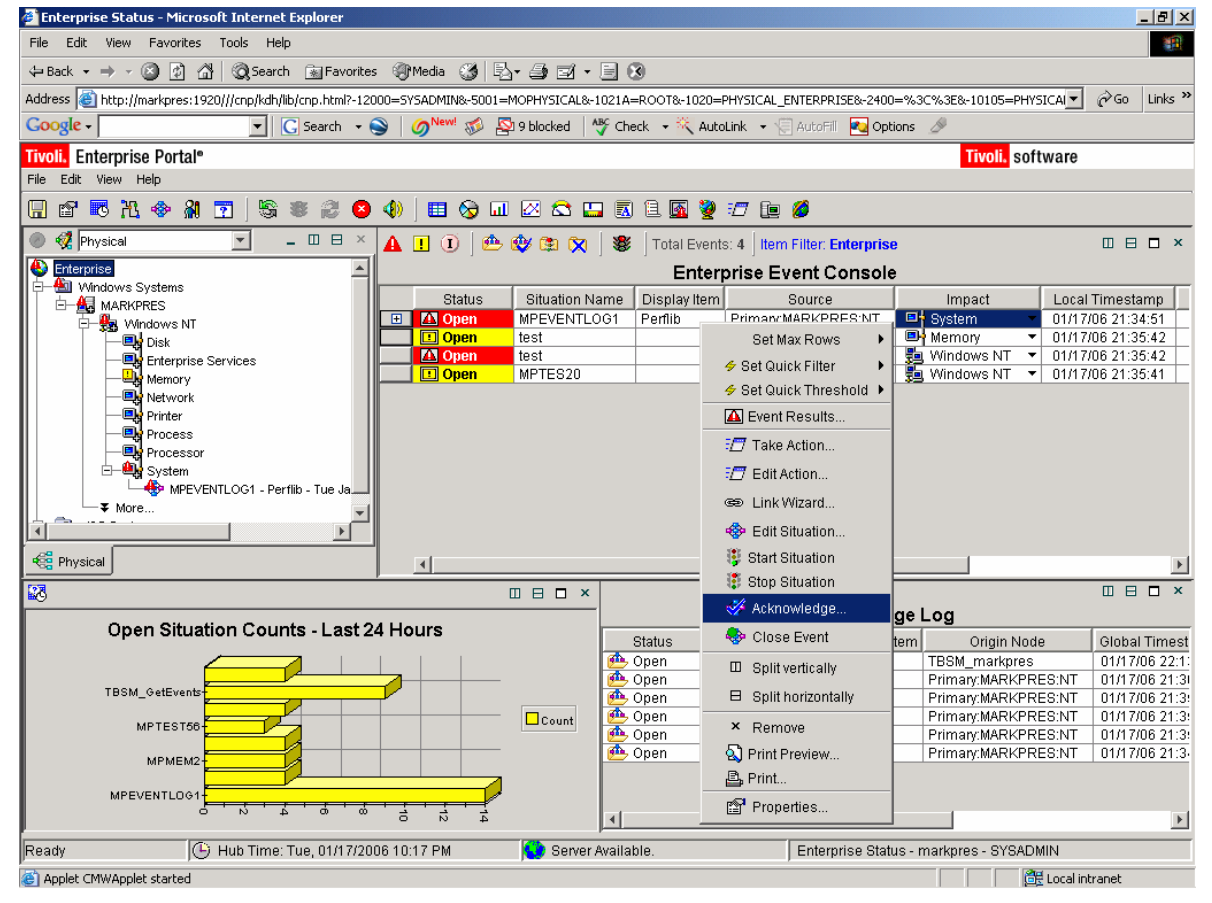

In Tivoli Enterprise Portal, you can acknowledge or close an event.

**Figure 8. Example of acknowledging an event in Tivoli Enterprise Portal** 

When an event is closed in Tivoli Enterprise Portal, it is processed as a resolution event in Tivoli Business Systems Manager.

When an event is acknowledged in Tivoli Enterprise Portal, it is processed as ownership in Tivoli Business Systems Manager.

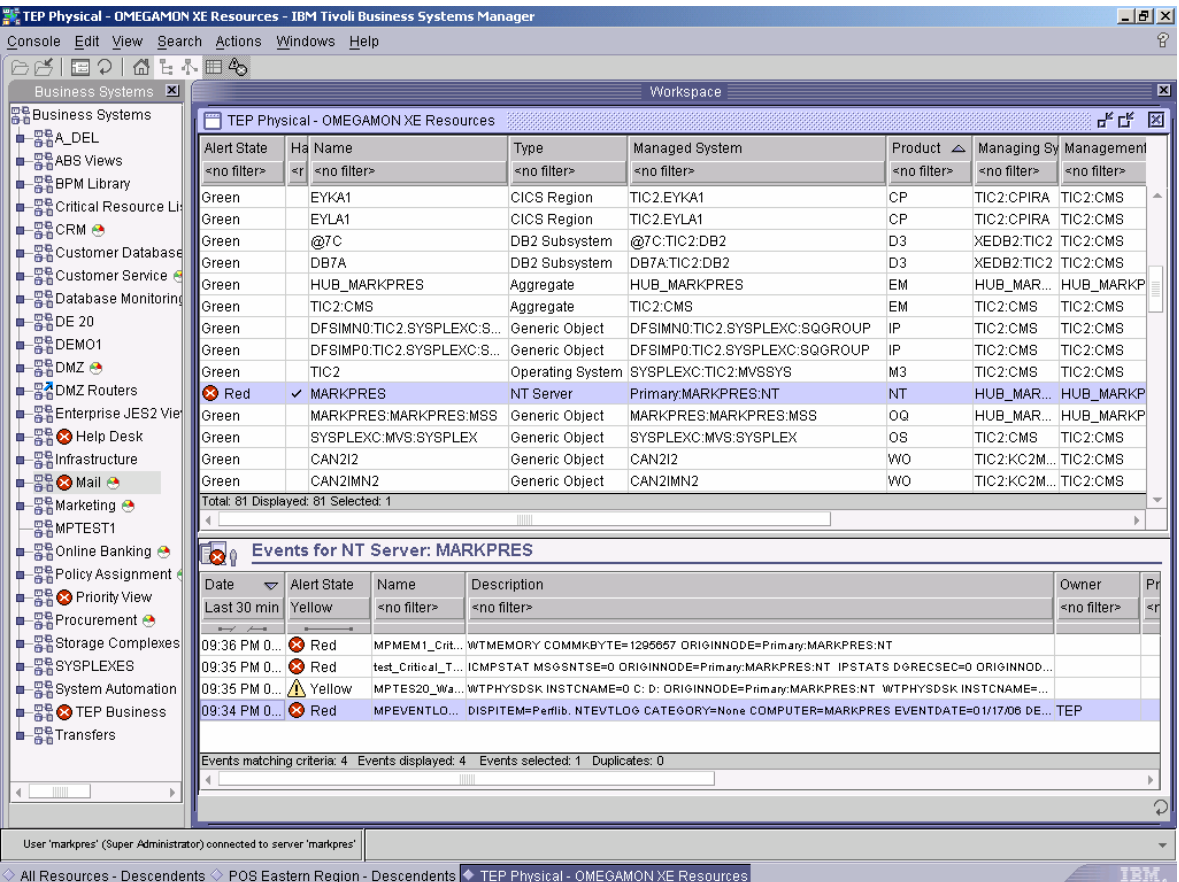

#### **Figure 9. Example acknowledged Tivoli Enterprise Portal event has ownership in Tivoli Business Systems Manager**

In Tivoli Enterprise Portal, an acknowledge event can expire or the acknowledge event can be removed. When Tivoli Enterprise Portal detects an acknowledge event has expired, or an acknowledge event has been removed, a resolution event is processed, followed by a new event.

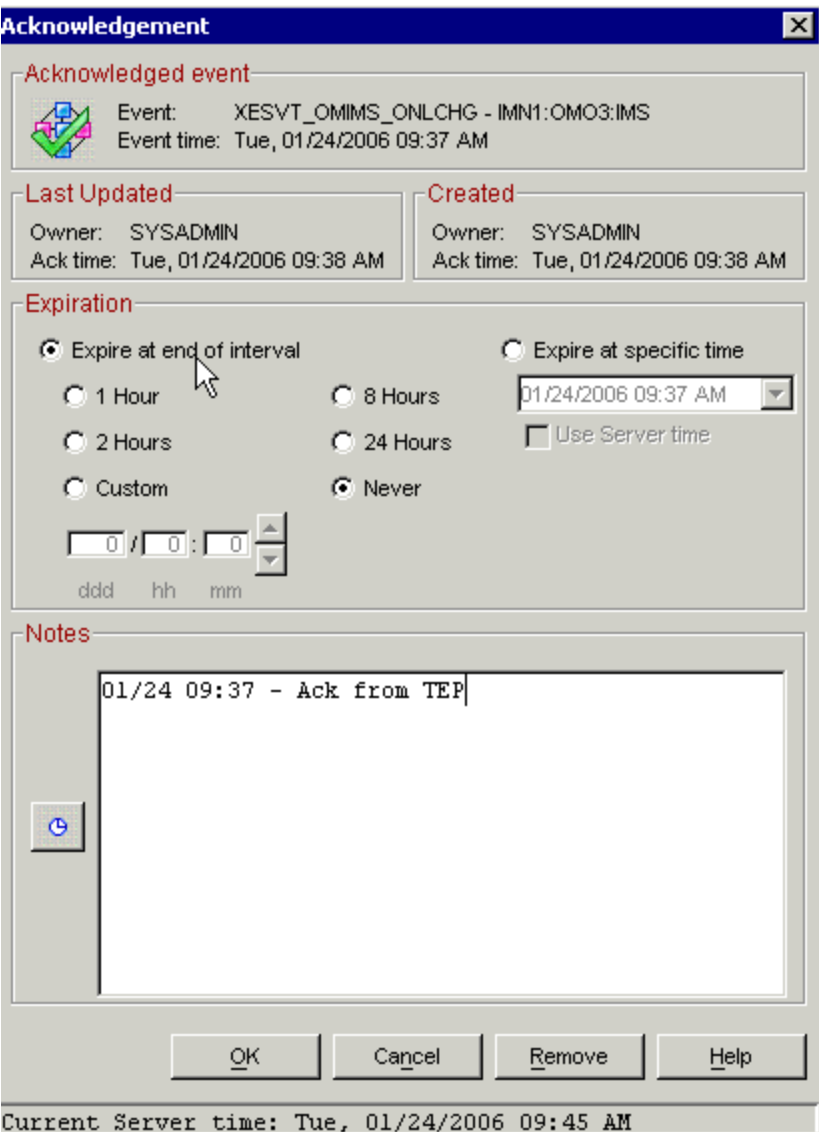

**Figure 10. Example acknowledgement of a Tivoli Enterprise Portal event** 

#### *Taking ownership and close reflected back to Tivoli Enterprise Portal*

When an exception that has a name ending with **\_TEP** is closed (Close Out or Close Ownership Note) in Tivoli Business Systems Manager, the corresponding event is closed in Tivoli Enterprise Portal.

If you are using IBM Tivoli Monitoring 6.1, you are probably familiar with pure and sampled events. A pure event occurs automatically. Situations written to notify you of pure events remain true until they are manually closed or automatically closed by an UNTIL clause.

A sampled event occurs when a situation becomes true. Situations sample data at regular intervals. When the situation is true, an event is opened. The event is automatically closed when the situation returns to false.

Because pure, not sampled, events can be closed manually, an event close option is offered for pure events. For sampled situations, the close option is not provided. As such, you need to stop the situation and then close the event.

When an exception that has a name ending with **\_TEP** is owned (Take Ownership) in Tivoli Business Systems Manager, the corresponding event is acknowledged in Tivoli Enterprise Portal.

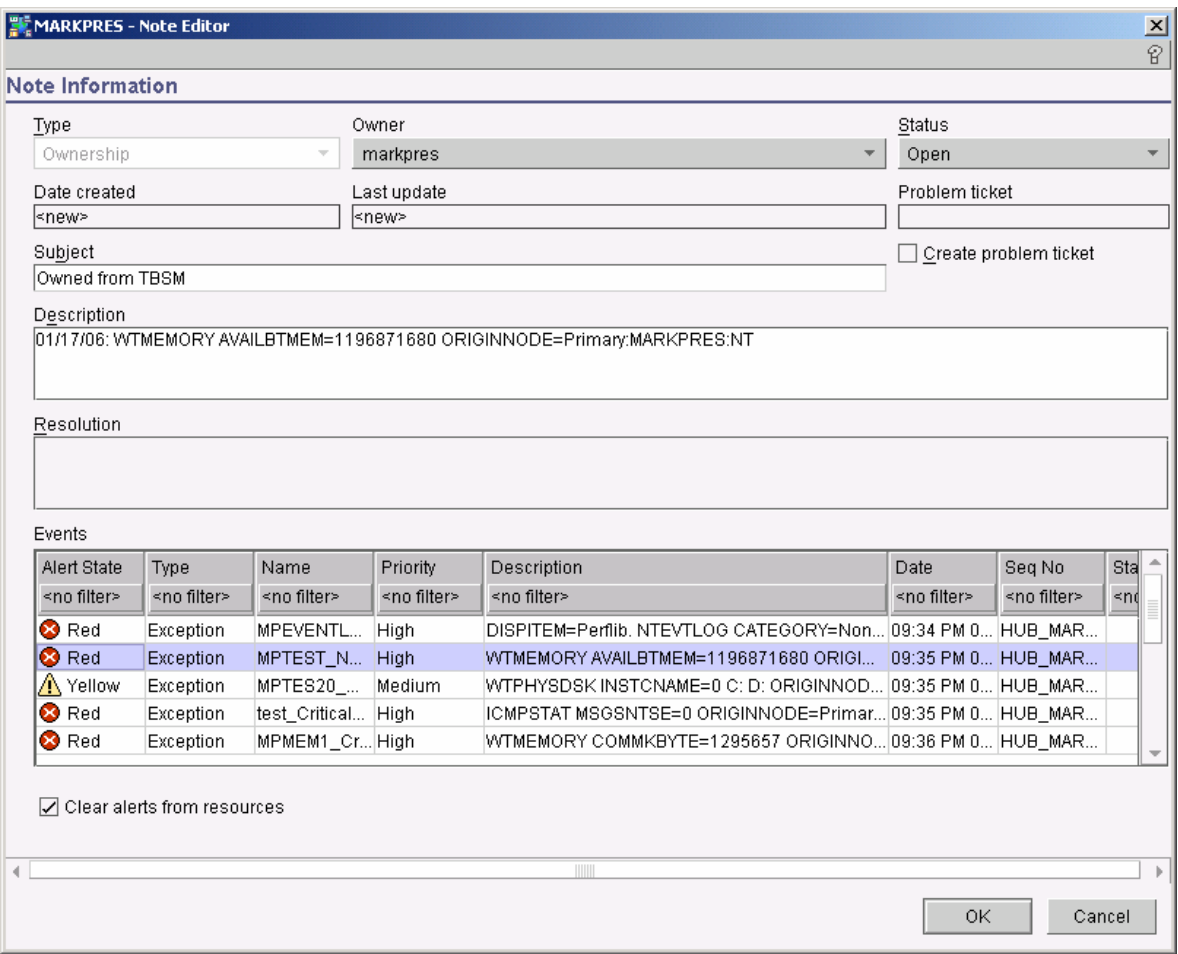

**Figure 11. Example Tivoli Enterprise Portal acknowledged event shown with owner in Tivoli Business Systems Manager** 

### **Installation and customization**

The Tivoli Enterprise Portal data source for Tivoli Business Systems Manager supports IBM Tivoli Monitoring (Version 6.1 and above) and OMEGAMON XE/DE (Candle Management Server® v350, CandleNet Portal® Server v196).

The following table shows abbreviations that are in later sections of this document. These abbreviations are used in various labels, tables, and code samples. The abbreviations do not represent product names. The terms in the table are equivalent in the Tivoli Enterprise Portal framework:

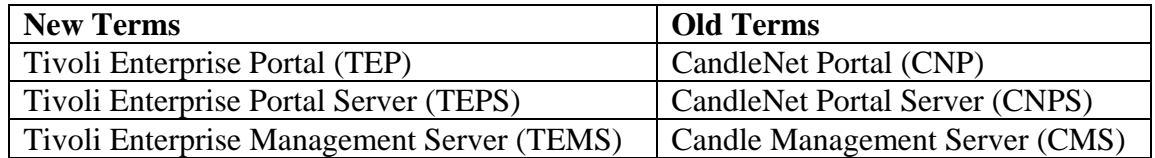

#### *Component architecture*

In a Tivoli Enterprise Portal environment the Hub Tivoli Enterprise Monitoring Server is a central point for all events, and the Tivoli Enterprise Portal Server database contains event definitions and logical group information.

Tivoli Business Systems Manager communicates with the Hub Tivoli Enterprise Monitoring Server through a Tivoli Enterprise Monitoring Server SOAP Server (often referred to as Web Services), and the Tivoli Enterprise Portal Server database through a DB2 Run-Time Client or an Microsoft SQL Client OLE database session.

Tivoli Business Systems Manager code is not installed in Tivoli Enterprise Portal.

Figures 12 and 13 illustrate, respectively, component architecture for direct and indirect SOAP communications to the Hub Tivoli Enterprise Monitoring Server.

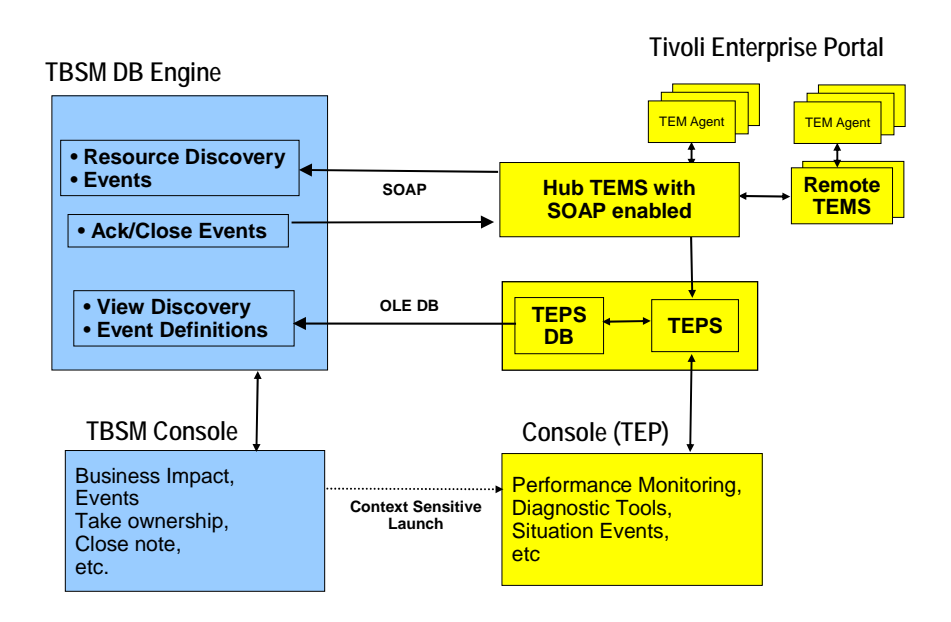

**Figure 12. Component architecture for direct SOAP communications to the Hub Tivoli Enterprise Monitoring Server** 

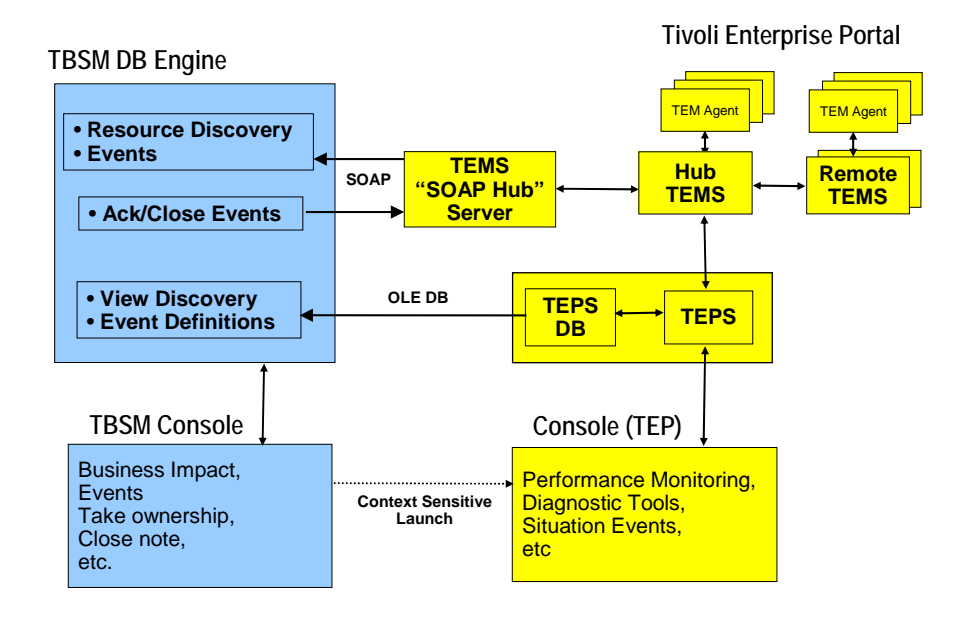

#### **Figure 13. Component architecture for communications to the Hub Tivoli Enterprise Monitoring Server through a Tivoli Enterprise Monitoring Server "SOAP Hub" Server**

Configuring Tivoli Business Systems Manager to work with SOAP depends on what you are connecting to. There are four possible configurations:

- 1. Hub Tivoli Enterprise Monitoring Server running on Windows
- 2. Hub Tivoli Enterprise Monitoring Server running on z/OS or UNIX
- 3. Candle Management Server running on Windows
- 4. Candle Management Server running on z/OS or UNIX

If the Hub Tivoli Enterprise Monitoring Server is running on Windows, z/OS, or UNIX, for IBM Tivoli Monitoring, Version 6.1, SOAP is, by default, enabled. You do not need extra Tivoli Enterprise Management Servers. When you directly connect to Tivoli Enterprise Management Server, you do not need to specify an alias in tep\_setup. By default, the alias is defined as @soap\_alias='soap'.

If the Candle Management Server runs on Windows, you can connect in one of the following ways:

- Directly: hub cms should be enabled, there is no need for an alias specification in tep\_setup
- Indirectly: Use the gateway to hub\_cms. For more information about this configuration, see Appendix B – OMEGAMON XE SOAP Hub Server on page 30.

If the Candle Management Server runs on z/OS or UNIX, you need to create a gateway to hub cms. For more information about this configuration, see Appendix  $B - OMEGAMON$ XE SOAP Hub Server on page 30.

#### *Installation*

#### **3.1.0.1-TIV-BSM-LA0111**

The new Tivoli Enterprise Portal data source for Tivoli Business Systems Manager is comprised of code updates to the Tivoli Business Systems Manager database and console.

The console code updates are included in Tivoli Business Systems Manager, Version 3.1 fix pack 1. This fix pack must be installed on the Tivoli Business Systems Manager database server, application server and all consoles.

The database code updates are packaged in 3.1.0.1-TIV-BSM-LA0111. Fix installation is an InstallShield® process that runs on the Tivoli Business Systems Manager database server. This process stops and restarts the Staged Event Loader service.

The capabilities offered with the Tivoli Business Systems Manager Tivoli Enterprise Portal Feed are dependent on the Tivoli Business Systems Manager components you have licensed from IBM. The InstallShield program prompts you to specify the components that you have licensed:

- o Tivoli Business Systems Manager, Version 3.1, Distributed System Components
- o Tivoli Business Systems Manager, Version 3.1, Distributed System Components and z/OS Components

If you are not licensed for z/OS components, all Tivoli Enterprise Portal z/OS related Managed Systems (for example, OMEGAMON for IMS) are suppressed for Discovery and Event monitoring.

It is violation of the license agreement to select the "Tivoli Business Systems Manager, Version 3.1, Distributed System Components and z/OS Components" option if you are not licensed for Tivoli Business Systems Manager z/OS Components.

#### **DB2 Run-Time Client**

If DB2 is the Tivoli Enterprise Portal Server database, the DB2 Run-Time Client must be installed on the Tivoli Business Systems Manager database server. The DB2 Run-Time Client can be downloaded from:

http://www-306.ibm.com/software/data/db2/udb/support/downloadv8\_windows32bit.html

Tips:

- The DB2 Run-Time Client needs to be installed, not the DB2 Administrator Client.
- After installing the DB2 Run-Time Client, there is no need to do any further DB2 customization.
- There are several fix pack versions of the DB2 Run-Time client and, in some instances, these fix pack versions only work if the DB2 Server is running the same fix pack. If tep\_setup fails to access the Tivoli Enterprise Portal Server database due to incompatibility of DB2 fix packs, compare the IBMDADB2.DLL file directory date stamp on the Tivoli Business Systems Manager database server (DB2 Client) and the Tivoli Enterprise Portal Server (DB2 Server). If they do not match,

install the appropriate DB2 Run-time Client fix pack to match the Server fix pack version. The following are some common date stamps for IBMDADB2.DLL:

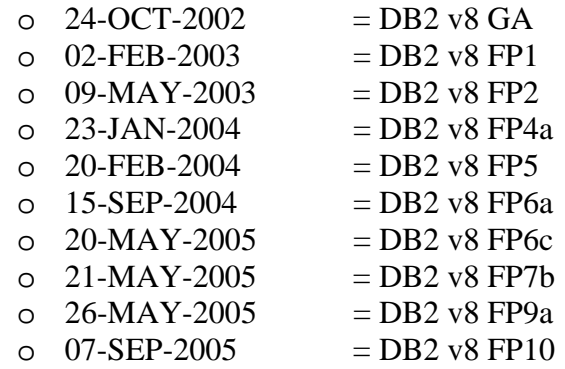

• If Tivoli Business Systems Manager is set up to access multiple Tivoli Enterprise Portal Server DB2 databases, then these databases may need to be upgraded to have a compatible maintenance level with the DB2 Run-Time Client that is installed on Tivoli Business Systems Manager.

#### **Microsoft SQL Run-Time Client**

If Microsoft SQL is the Tivoli Enterprise Portal Server database, there is no need to explicitly install the Microsoft SQL Run-Time Client. It is already installed on the Tivoli Business Systems Manager database server. To ensure optimal performance, the Microsoft SQL Client should be configured with TCP/IP as the first protocol.

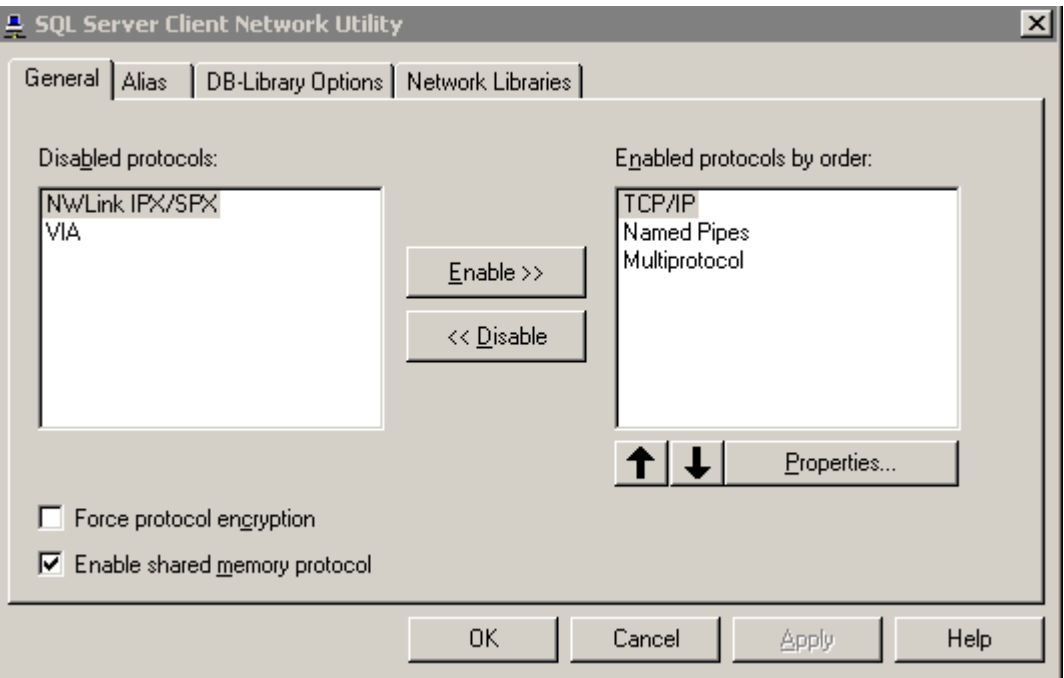

**Figure 14. Example showing TCP/IP configured as the first protocol for the Microsoft SQL Client** 

#### *Security*

Security access may be required to issue SOAP requests and query Tivoli Enterprise Portal Server database tables. The userid and passwords are specified with the tep\_setup

procedure. This procedure is explained in the Configuration section.

It is recommended that new userids with non-expiring passwords be defined for this purpose. If your site does not allow non-expiring passwords, change the password as required using the following command:

tep\_setup @action='PASSWORD'

The userid for SOAP requests must be defined on the Hub Tivoli Enterprise Monitoring Server environment. For example, if the SOAP Server is on Windows, and the Hub Tivoli Enterprise Monitoring Server is on a mainframe, then the SOAP userid needs to be defined on the mainframe. This userid does not need any other special access (such as TSO access), just enough to be authenticated as a valid userid and password.

The userid for Tivoli Enterprise Portal Server database access must be defined on the Windows environment where the Tivoli Enterprise Portal Server database is located, and also defined to the database, DB2 or Microsoft SQL, as appropriate. No updates to the database are performed; only access to query the Tivoli Enterprise Portal Server database tables is needed.

The passwords are stored with encryption in the Tivoli Business Systems Manager database by the setup program (tep\_setup). However the SOAP password is decrypted and sent in clear text in HTTP packets to comply with a Tivoli Enterprise Monitoring Server SOAP interface requirement. This communication is between the Tivoli Business Systems Manager database server and the Tivoli Enterprise Monitoring Server SOAP Server. Appropriate network security should be put in place to ensure the network traffic is not exposed to network sniffing tools that could capture the password.

#### *Configuration*

tep\_setup is the primary administration utility for the Tivoli Enterprise Portal Feed. This feed is run from SQL Analyzer to define:

- 1. The Tivoli Enterprise Monitoring Server SOAP server, used for Discovery of Managed System resources (physical tree), Receiving events, and Sending Ack/Close.
- 2. The Tivoli Enterprise Portal Server, used for Discovery of Logical Views (business systems), Event definitions, and context-sensitive launch.

tep\_setup 'ADD' must be used to define each hub Tivoli Enterprise Monitoring Server environment to Tivoli Business Systems Manager.

Remote Tivoli Enterprise Monitoring Servers are not defined using tep\_setup; only the Hub Tivoli Enterprise Monitoring Server is defined. Remote Tivoli Enterprise Monitoring Server Discovery and Events are automatically handled through the Hub Tivoli Enterprise Monitoring Server.

Before using tep setup, you should:

1. If necessary, install the DB2 Run-Time Client on the Tivoli Business Systems

Manager database server. For more information, see DB2 Run-Time Client on page 18.

- 2. If necessary, configure an OMEGAMON XE Candle Management Server to be an OMEGAMON SOAP Server for Web Services. For more information, see Appendix B – OMEGAMON XE SOAP Hub Server on page 30.
- 3. Define userids for SOAP and Tivoli Enterprise Portal Server database access. For more information, see Security on page 19.
- 4. Review the Tivoli Business Systems Manager SystemConfiguration table settings and customize these as desired. For information, see Appendix A – SystemConfiguration settings on page 27.

If there is more than one enterprise, you must:

- 1. Specify the anchor\_physical parameter in tep\_setup
- 2. Manually insert the aggregate object under the target enterprise resource.

If you do not complete these steps, tep\_setup fails with the following error messages:

• If no anchor\_physical parameter is specified, but multiple enterprise resources are defined in Tivoli Business Systems Manager, the following message is displayed: Msg 50000, Level 3, State 50000

> ERROR: Cannot create anchor\_physical Aggregate object 'TEP Physical' since there are multiple Enterprise objects.

To resolve this problem, from the Tivoli Business Systems Manager console, manually insert the anchor\_physical aggregate object 'TEP Physical' under one of the Enterprise objects.

• If anchor\_physical parameter="ITM  $6.1 - Test$ " is specified, but not manually inserted:

Msg 50000, Level 3, State 50000

ERROR: Cannot create anchor\_physical Aggregate object 'ITM 6.1 – Test' since there are multiple Enterprise objects.

To resolve this problem, from the Tivoli Business Systems Manager console, manually insert the anchor\_physical aggregate object 'ITM 6.1 – Test' under one of the Enterprise objects.

#### **Parameters for tep\_setup**

The following tables specify the parameters used with the tep\_setup command.

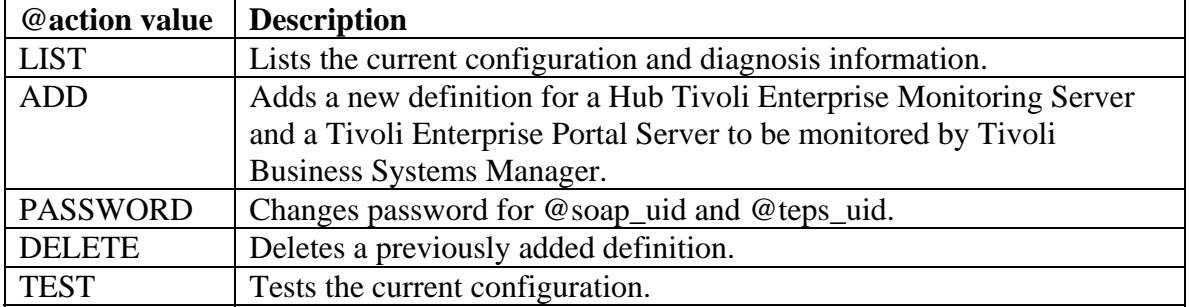

The tep setup  $@$  action is parameter is required.

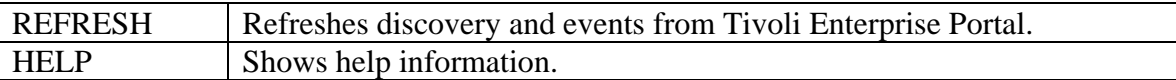

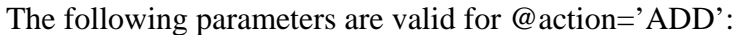

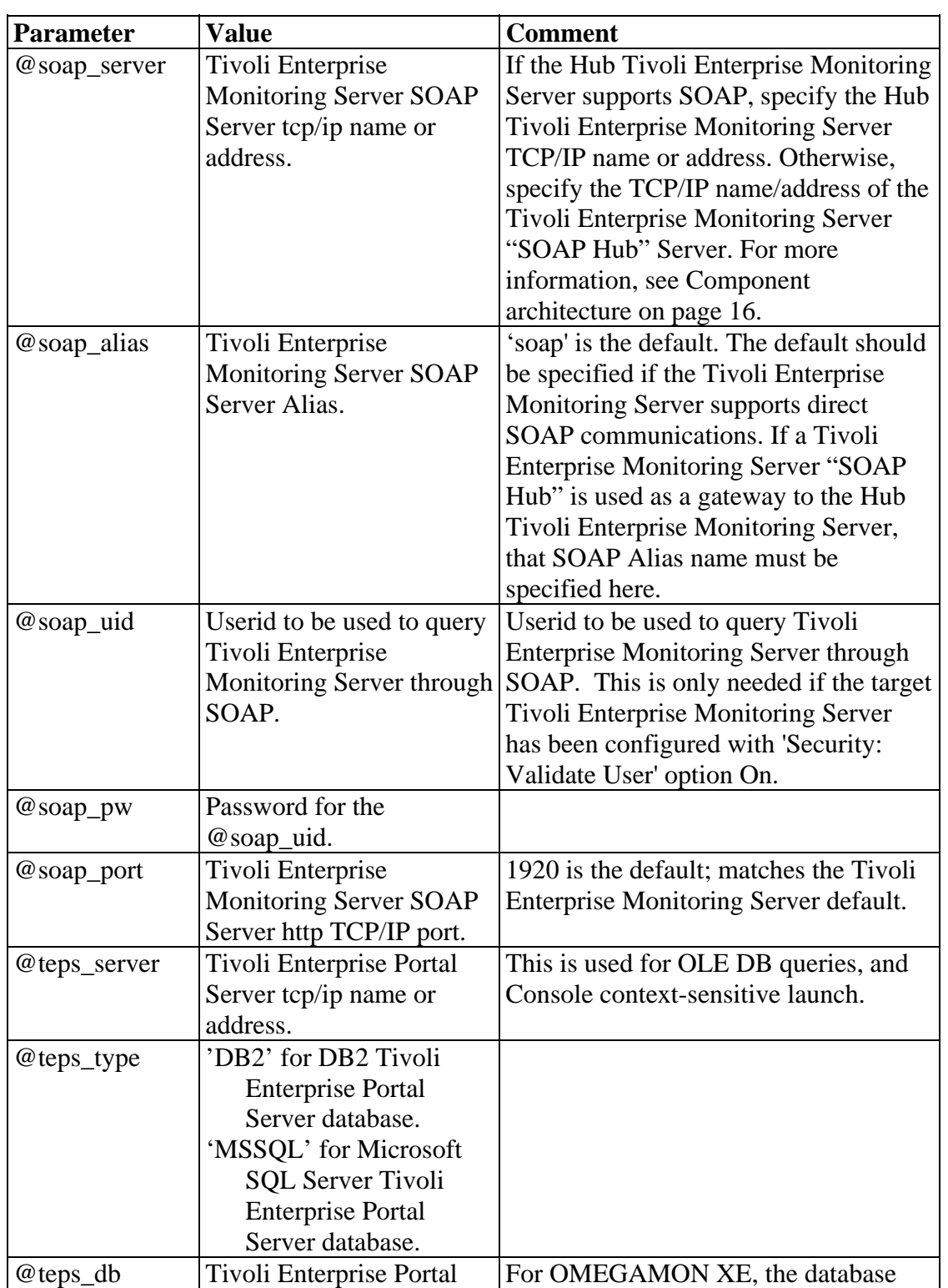

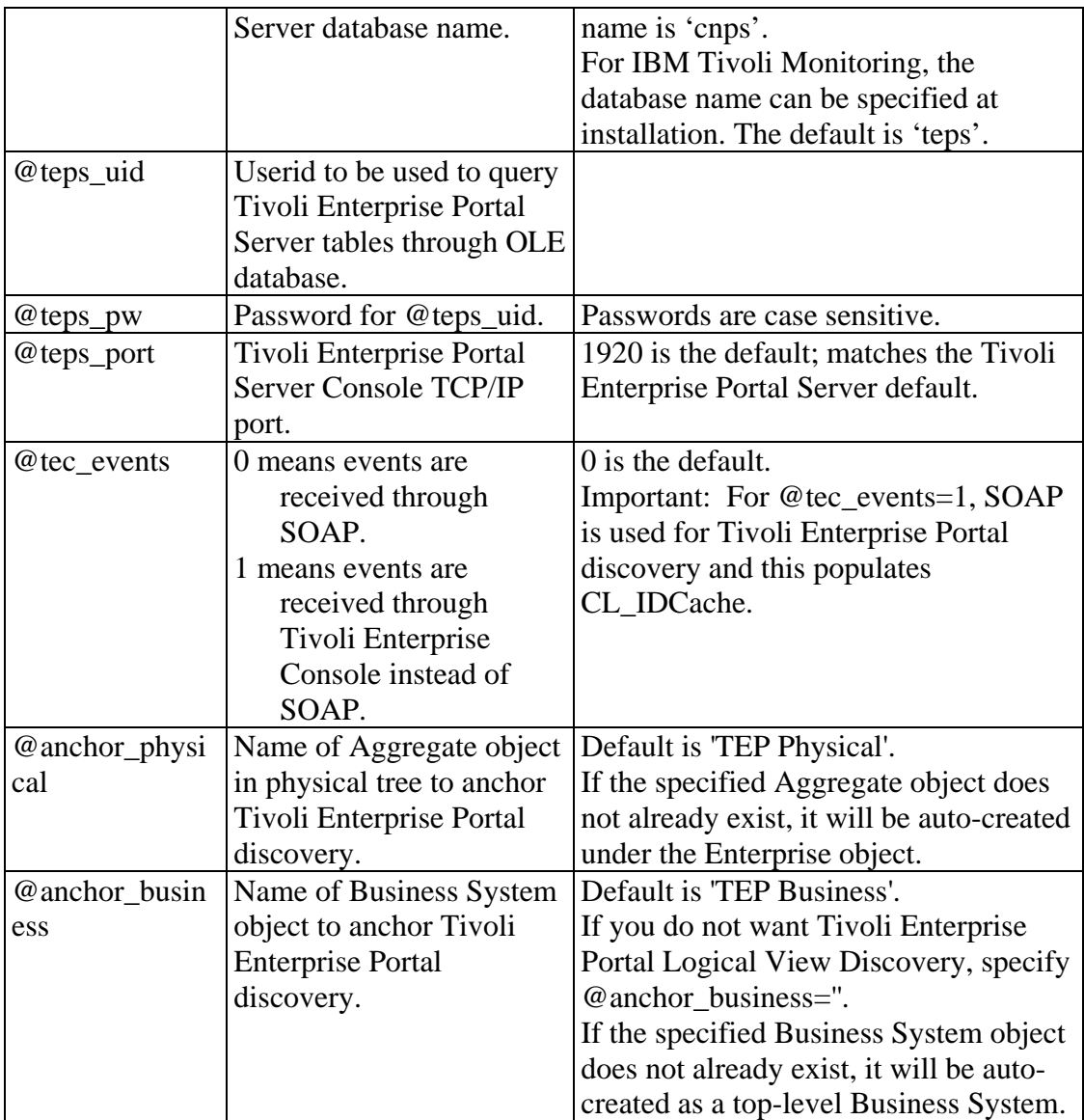

The following parameters are valid for @action='DELETE'

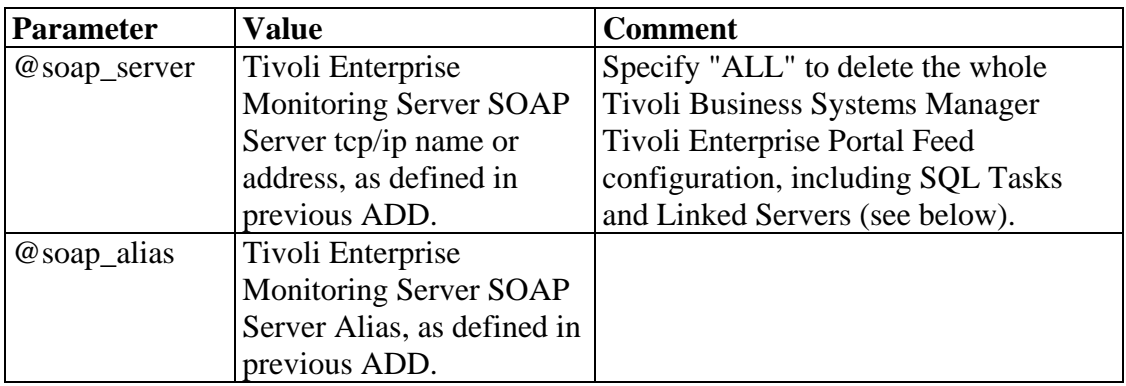

#### Examples:

```
tep_setup @action='ADD' 
      , @soap_server='pthtiv20.ibm.com', @soap_alias='pthtic1' 
      , @soap_uid='tbsmsoap', @soap_pw='tbsmsoap' 
      , @teps_server='pthtiv25', @teps_type='DB2', teps_db='teps' 
      , @teps_uid='TEPS', @teps_pw='itm61pw' 
tep_setup @action='ADD' 
      , @soap_server='markpres', @soap_alias='soap' 
      , @soap_uid='tbsmsoap', @soap_pw='tbsmsoap' 
      , @teps_server='markpres', @teps_type='MSSQL', @teps_db='cnps' 
      , @teps_uid='sa', @teps_pw='sa_markpres' 
tep_setup @action='LIST' 
tep_setup @action='TEST' 
tep_setup @action='REFRESH' 
tep_setup @action='PASSWORD', @teps_uid='db2admin', @teps_pw='ibm' 
tep_setup @action='DEL', @soap_server='pthtiv20' 
                         , @soap_alias='pthtic1' 
tep_setup @action='DEL', @soap_server='ALL'
```
tep\_setup maintains the configuration in the tep\_config table. It also defines the following SQL Tasks:

1. TEP Discovery.

This task performs Discovery of Managed System resources and Logical Views for all Tivoli Enterprise Portal environments defined using tep\_setup 'ADD'. By default this task runs every hour. The task does not run every time you start MS SQL. If you want the task to run when you start MS SQL, you can run it manually.

2. TEP Receive Events <soap\_server> <soap\_alias>.

This task receives events from a soap\_server / soap\_alias. This task normally always executes, continually retrieving events and waiting for more events. If there is a break in communications to the soap\_server, the task ends. By default the task retries communications every minute.

3. TEP Cleanup.

By default this runs everyday at 1:00 AM and purges entries from the tep\_debuglog table (this table is an audit trail log) that are more than three days old.

| Fin SQL Server Enterprise Manager - [Console Root\Microsoft SQL Servers\SQL Server Group\MARKPRES (Windows NT)\Management\SQL Server Agent\Jobs) |                                            |                                     |         |            |       |                   | $-10x$                |
|----------------------------------------------------------------------------------------------------|--------------------------------------------|-------------------------------------|---------|------------|-------|-------------------|-----------------------|
| Help<br>in ⊆onsole<br>Window                                                                                                    |                                            |                                     |         |            |       |                   | $- B $ $\times$       |
| 白田<br>$\leftarrow$ $\rightarrow$<br>Action<br>View<br>Tools                                                                                      | 區<br>米公 しゅ取聞<br>$\times F$<br>$\mathbb{R}$ |                                     |         |            |       |                   |                       |
| <b>Tree</b>                                                                                                    | 109 Items<br>Jobs.                         |                                     |         |            |       |                   |                       |
| Console Root                                                                                                    | Name<br>$\overline{f}$                     | Category                            | Enabled | Runnable   | Sched | Status            | Last Run -            |
| <b>E-41</b> Microsoft SQL Servers                                                                                                    | O Monitor OS Heartbeat                     | Database Monitoring Jobs            | No      | Yes        | Yes   | Not Running       | <b>Unknown</b>        |
| SQL Server Group                                                                                                    | Must End Batch Operations                  | Jobtrac Monitoring                  | No      | <b>Yes</b> | Yes   | Not Running       | Unknown               |
| <b>E-R</b> MARKPRES (Windows NT)                                                                                                    | OPC Check for new daily plan               | OPC Monitorina                      | No.     | Yes        | Yes   | Not Running       | Unknown               |
| Databases                                                                                                    | Process Pending State Transitions          | Processing Jobs                     | Yes     | <b>Yes</b> | Yes   | Not Running       | Succeede              |
| <b>H</b> Data Transformation Services                                                                                                    | <b>O</b> Process TB5M maintenance windows  | Processing Jobs                     | Yes     | Yes        | Yes   | Not Running       | Succeede              |
| <b>Fig. Management</b>                                                                                                    | O Queue AT Events                          | Processing Jobs                     | Yes     | Yes        | Yes   | Not Running       | Succeede              |
| SQL Server Agent                                                                                                    | Refresh Database Space Usage               | Database Monitoring Jobs            | No      | Yes.       | Yes   | Not Running       | Unknown               |
| <b>O</b> Alerts                                                                                                    | Refresh SQL Response Time Tests            | Database Monitoring Jobs            | No      | Yes        | Yes   | Not Running       | Unknown               |
| <b>Q</b> Operators<br>$\overline{\bullet}$ Jobs                                                                                                  | Remove Deleted Resources                   | Database Maintenance                | No      | Yes.       | Yes   | Not Running       | Unknown               |
| Backup                                                                                                    | RODM Discovery Load                        | SNA Resource Monitoring             | No      | Yes        | Yes   | Not Running       | Unknown               |
| 由 Ti Current Activity                                                                                                    | <b>ORODM</b> Discovery Process             | SNA Resource Monitoring             | No      | <b>Yes</b> | Yes   | Not Running       | Unknown               |
| Database Maintenance Plans                                                                                                    | <b>o</b> Send AlertState Changes           | Processing Jobs                     | Yes     | <b>Yes</b> | Yes   | Not Running       | Succeede              |
| <b>E</b> SQL Server Logs                                                                                                    | SMS Catalog Entry Discovery Load           | <b>SMS Monitoring</b>               | No.     | <b>Yes</b> | Yes   | Not Running       | Unknown               |
| <b>E</b> Replication                                                                                                    | SMS Catalog Entry Discovery Process        | <b>SMS Monitoring</b>               | No.     | <b>Yes</b> | Yes   | Not Running       | Unknown               |
| <b>E</b> Security                                                                                                    | SMS Cleanup Obsolete Objects               | SMS Monitoring                      | No      | Yes        | Yes   | Not Running       | Unknown               |
| 23 Logins                                                                                                    | SMS Data Set Discovery Load                | <b>SMS Monitoring</b>               | No      | Yes.       | Yes   | Not Running       | Unknown               |
| Server Roles                                                                                                    | <b>O</b> SMS Data Set Discovery Process    | SMS Monitoring                      | No      | Yes        | Yes   | Not Running       | Unknown               |
| 白 B Linked Servers                                                                                                    | SMS Disk Device Discovery Load             | <b>SMS Monitoring</b>               | No      | <b>Yes</b> | Yes   | Not Running       | Unknown               |
| 由 8 teps_markpres                                                                                                    | SMS Disk Device Discovery Process          | <b>SMS Monitoring</b>               | No      | <b>Yes</b> | Yes   | Not Running       | Unknown               |
| Remote Servers                                                                                                    | 6 SMS Disk Volume and Storage Group        | <b>SMS Monitoring</b>               | No      | <b>Yes</b> | Yes   | Not Running       | Unknown               |
| E- Support Services                                                                                                    | SMS Disk Volume and Storage Group          | <b>SMS Monitoring</b>               | No      | Yes        | Yes   | Not Running       | Unknown               |
| <b>Fi</b> - <b>Fill</b> Meta Data Services                                                                                                    | SyncEvent Cleanup                          | Database Maintenance                | Yes     | Yes        | Yes   | Not Running       | Succeede              |
|                                                                                                    | <b>COTEP</b> Cleanup                       | Tivoli Enterprise Portal Monitoring | Yes     | Yes:       | Yes   | Not Running       | Unknown               |
|                                                                                                    | <b>C</b> TEP Discovery                     | Tivoli Enterprise Portal Monitoring | Yes:    | Yes:       | Yes:  | Not Running       | Succeede              |
|                                                                                                    | TEP Receive Events markpres soap           | Tivoli Enterprise Portal Monitoring | Yes.    | Yes.       | Yes   | Executing Job Ste | Succeede              |
|                                                                                                    | OUpdate Object Stats                       | Database Maintenance                | No      | Yes        | No.   | Not Running       | Unknown               |
|                                                                                                    | OUpdate ObjectEvents stats                 | Database Maintenance                | No.     | Yes        | Yes   | Not Running       | Unknown               |
|                                                                                                    | OUpdate ObjPathCache                       | Database Maintenance                | Yes.    | Yes        | Yes   | Not Running       | Succeede              |
|                                                                                                    | XRC Session Names Discovery Load           | Processing Jobs                     | Yes     | Yes        | Yes   | Not Running       | Succeede              |
|                                                                                                    | 8 XRC Session Names Discovery Process      | Processing Jobs                     | Yes.    | Yes        | Yes   | Not Running       | Succeede              |
|                                                                                                    | XRC Session Pairs Discovery Load           | Processing Jobs                     | Yes     | Yes        | Yes   | Not Running       | Succeede              |
|                                                                                                    | XRC Session Pairs Discovery Process        | Processing Jobs                     | Yes     | Yes.       | Yes   | Not Running       | Succeede              |
|                                                                                                    | ZEKE Discovery Load                        | Jobtrac Monitoring                  | Yes     | Yes        | Yes   | Not Running       | Succeede              |
|                                                                                                    | 2EKE Discovery Process                     | Jobtrac Monitoring                  | Yes     | <b>Yes</b> | Yes   | Not Running       | Succeede.             |
|                                                                                                    | $\lvert \cdot \rvert$                      |                                     |         |            |       |                   | $\blacktriangleright$ |
|                                                                                                    |                                            |                                     |         |            |       |                   |                       |

**Figure 15. Example of jobs listed in SQL Server Enterprise Manager** 

For each @teps\_server, tep\_setup defines an SQL Linked Server with the name teps\_<teps\_server>.

#### *Problem diagnosis*

tep\_setup @action='HELP'

Displays help information about tep\_setup, including the valid parameters. tep\_setup is run from SQL Analyzer.

tep\_setup @action='LIST'

Lists the current tep\_config definitions and the tep\_debuglog audit log.

IBM Support may request the output from the following commands, for lower-level problem diagnosis:

- tep\_setup @action='LIST', @verbose=1
- tep\_setup @action='LIST', @verbose=2

tep\_setup @action='TEST'

Tests the tep\_config definitions, including SOAP access and OLE DB access.

#### tep\_setup @action='REFRESH'

If Tivoli Enterprise Portal objects/events are not accurately reflected in Tivoli Business Systems Manager (for example, communications problem, objects deleted from Tivoli Business Systems Manager), tep\_setup @action='REFRESH' can be used to resynchronize. This will:

- 1. Perform a discovery
- 2. Close all previously retrieved/owned XE events
- 3. Request all events from XE.

Staged Event Loader

The Tivoli Enterprise Portal Receive Events SQL Tasks received events from XE through SOAP and inserts entries into the StagedTepIn table. The Tivoli Business Systems Manager Staged Event Loader (SEL) then processes the events, similar to other SEL tables.

asisp\_showprocessing can be issued from SQL Analyzer to show SEL processing, that is, statistics on how many entries are pending and how many were recently processed.

#### *Installation verification*

After tep\_setup  $@$  action='ADD'... has been run, it may take five minutes for the initial discovery to complete, depending on the size of the OMEGAMON XE environment.

If you specified existing objects in the @anchor\_physical and @anchor\_business parameters specified in tep\_setup, then navigate to these objects in the Tivoli Business Systems Manager console to the appropriate position. If no values were explicitly specified:

- An Aggregate object called "TEP Physical" is created under the Enterprise object.
- A Business System folder called "TEP Business" is created under the Root Business System level.

|                                       | All Resources - Descendents - IBM Tivoli Business Systems Manager    |                                         |           |                                      |        | $-11 \times$ |
|---------------------------------------|----------------------------------------------------------------------|-----------------------------------------|-----------|--------------------------------------|--------|--------------|
|                                       | Console Edit View Search Actions Windows Help                        |                                         |           |                                      |        |              |
|                                       | ○ 19   国 2   1 4 4 2 2 2 4 田 4 3                                     |                                         |           |                                      |        |              |
| Business <b>X</b>                     |                                                                      |                                         | Workspace |                                      |        | $\mathbf x$  |
| PH Business Sys                       | All Resources - Descendents                                          |                                         |           |                                      |        | ಕ್ ಡೌ<br>図   |
| <b>⇒ 日常人 DEL</b>                      | Business Object Container: All Resources                             |                                         |           |                                      |        |              |
| ■ 몽울ABS Views                         | b-물음 → Enterprise: ABC Company, Inc.                                 |                                         |           |                                      |        |              |
| ■ 몽둥BPM Libra                         | p- & Aggregate: TEP Physical                                         |                                         |           |                                      |        |              |
| ■ 몽둥 Critical Re                      | - & Aggregate: HUB_                                                  | le Copy                                 | Ctrl-C    |                                      |        |              |
| -FRECRM ℮<br>■ 물음Customer             | - & Aggregate: TIC2:0                                                | <b>R</b> Paste                          | Ctrl-V    |                                      |        |              |
| ■ 몰음Customer                          | <b>Batch Schedule Set:</b> I                                         | Delete                                  |           |                                      |        |              |
| - 물음Database                          | ➡-B CICSPIex: Central                                                | Open as New View                        | Ctrl-O    |                                      |        |              |
| $-26$                                 | <b>■ 是 CICSPIex: TIVPLEX2.</b>                                       | Business Impact                         | Ctrl-B    |                                      |        |              |
| ■ 물론DEMO1                             | ➡—몽몽 Complex: Eastern                                                | Resource Take Ownership.                |           |                                      |        |              |
| <b>⇒ PREDMZ</b> →                     | ➡─PB Complex: SMS                                                    | Open                                    |           | DB2 Resources                        |        |              |
| ■ 몽줌DMZ Rout                          | ■ 물물 Complex: Southern<br>■ 물물 Complex: SYSPLEXO                     | Launch Tivoli Enterprise Portal         |           | IMS Resources                        |        |              |
| ■ 물론 Enterprise                       | ■ 물물 Complex: Western                                                | SA/390 Commands                         |           | HyperView                            |        |              |
| <b>■ 공동 ⓒ</b> Help D                  | ∎—00IP Network: NetView f                                            | CICSPlex Information<br>Problem Tickets |           | Business Impact<br>Managed Resources | Ctrl-B |              |
| ■ 동립 Infrastruct                      | ‡— पुपु।P Network: Patrol Ne                                         | Notes                                   |           | Reporting System                     |        |              |
| ■ BH S Mail +                         | <b>■ QQIP Network: TNG Net</b>                                       | Source/390                              |           | <b>Topology Views</b>                |        |              |
| <b>D-</b> D-B Marketing               | - C Network Region:                                                  | Insert                                  |           | CICS / File Status                   |        |              |
| 물을MPTEST1                             | – A SNA/APPN Network: I                                              | Properties                              | Alt-Enter | CICS Status Summary                  |        |              |
| ■ 물을 Online Ba                        | i-File Storage Complex: PLEX1                                        |                                         |           | File Status                          |        |              |
| ■ 물을 Policy Ass                       |                                                                      |                                         |           | Tivoli Enterprise Portal Resources   |        |              |
| ■ 몽롱 <mark>◇</mark> Priority          |                                                                      |                                         |           | Performance Monitor Resources        |        |              |
| ■ 물을 Procurem                         |                                                                      |                                         |           |                                      |        |              |
| ■ 몰号 Storage C                        |                                                                      |                                         |           |                                      |        |              |
| -RESYSPLEXE                           |                                                                      |                                         |           |                                      |        |              |
| ■ 물을 System Au                        |                                                                      |                                         |           |                                      |        |              |
| <b>+ 25 O</b> TEP BU                  |                                                                      |                                         |           |                                      |        |              |
| <b>BETransfers</b>                    |                                                                      |                                         |           |                                      |        |              |
|                                       |                                                                      |                                         |           |                                      |        |              |
| $\leftarrow$ $\left\  \cdot \right\ $ |                                                                      |                                         |           |                                      |        |              |
|                                       |                                                                      |                                         |           |                                      |        | Д            |
|                                       | User 'markpres' (Super Administrator) connected to server 'markpres' |                                         |           |                                      |        |              |
| ◆ All Resources - Descendents         | POS Eastern Region - Descendents                                     |                                         |           |                                      |        |              |

**Figure 16. Using context menus to open Tivoli Enterprise Portal resources from Tivoli Business Systems Manager** 

Right-click the "TEP Physical" Aggregate (or appropriate @anchor\_physical object) and Open "Tivoli Enterprise Portal Resources…". Refer to the "Discovery of Managed System resources (physical tree)" section to use this view and confirm the discovery process has created and located Tivoli Business Systems Manager objects for the corresponding Tivoli Enterprise Portal objects.

Similarly, open the "TEP Business" Business System, or appropriate @anchor\_business object, and confirm the discovery process has created and located Tivoli Business Systems Manager objects for the corresponding Tivoli Enterprise Portal Business View hierarchies.

Right click a Tivoli Business Systems Manager object that represents a Tivoli Enterprise Portal object to show an open "Launch Tivoli Enterprise Portal…" window. Select this for a context-sensitive launch Tivoli Enterprise Portal for the resource.

## **Appendices**

### *Appendix A – SystemConfiguration settings*

In addition to Feed settings though tep\_setup, the following entries in the SystemConfiguration table can be customized as desired.

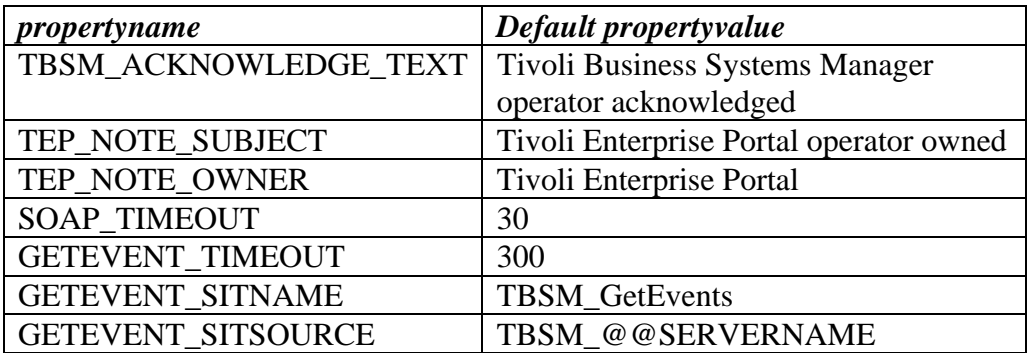

To display the settings, from SQL Analyzer run:

USE Object SELECT \* FROM SystemConfiguration WHERE groupname = 'TEP'

Example SQL to update a value:

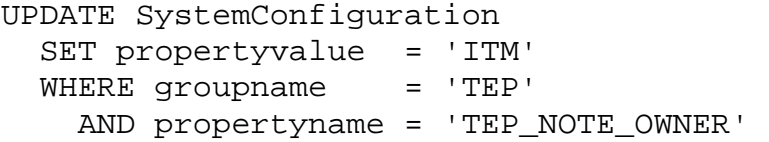

#### The TEP\_NOTE\_SUBJECT, TEP\_NOTE\_OWNER and TBSM\_ACKNOWLEDGE\_TEXT propertyvalues are used in the following processing.

When Tivoli Business Systems Manager Receives an Acknowledge from Tivoli Enterprise Portal, the following happens:

- IF the event is not already Owned in Tivoli Business Systems Manager THEN
	- o A TakeOwnership is performed with:
		- the Subject set to the TEP\_NOTE\_SUBJECT propertyvalue
		- the Owner Userid set to the TEP\_NOTE\_OWNER propertyvalue
		- the Description set to the TEP Userid that last updated the Acknowledge text and the Acknowledge text.
- ELSE if the existing Ownership Note has the Subject of the TEP\_NOTE\_SUBJECT propertyvalue (meaning the Ownership was originally created by the above Acknowledge processing) THEN
	- The Note Description is replaced with to the Tivoli Enterprise Portal Userid that last updated the Acknowledge text, and the Acknowledge text.
- ELSE (the Ownership was originally created through a Tivoli Business Systems Manager user TakeOwnership)
	- o The acknowledge text from Tivoli Enterprise Portal is ignored because a Tivoli Business Systems Manager user originally took ownership; updates to the Note can be completed from Tivoli Business Systems Manager, not Tivoli Enterprise Portal.

When a Tivoli Business Systems Manager user Takes Ownership for a Tivoli

Enterprise Portal event from the Tivoli Business Systems Manager console, the following happens:

• An Acknowledge is sent to Tivoli Enterprise Portal with the TBSM\_ACKNOWLEDGE\_TEXT propertyvalue followed by the Userid, Subject and Note text.

When Tivoli Business Systems Manager user updates an Ownership Note for a Tivoli Enterprise Portal event from the Tivoli Business Systems Manager console, the following happens:

- IF the Ownership Note does not have the Subject of the TEP\_NOTE\_SUBJECT propertyvalue (meaning the Ownership was not created through an Acknowledge in Tivoli Enterprise Portal) THEN
	- o An Acknowledge is sent to Tivoli Enterprise Portal with the TBSM\_ACKNOWLEDGE\_TEXT propertyvalue followed by the Userid, Subject and Note text.

The SOAP\_TIMEOUT value is used for SOAP packets used in Discovery, Acknowledgements, and Closing events.

The GETEVENTS\_TIMEOUT, GETEVENT\_SITNAME and GETEVENT\_SITSOURCE propertyvalues are used by the "TEP Receive Events" SQL jobs. The job continually executes, receiving events from Tivoli Enterprise Monitoring Server unless there is a break in communications.

- A SOAP request is sent to the hub Tivoli Enterprise Monitoring Server requesting events, include ack and close, since the last timestamp. If there are events since the last timestamp, the hub Tivoli Enterprise Monitoring Server replies to the SOAP request immediately. Otherwise the Tivoli Enterprise Monitoring Server waits, and, likewise, the SQL job waits, for new events before responding. This way Tivoli Business Systems Manager is notified of events as soon as possible. The GETEVENTS TIMEOUT value is the maximum number of seconds for the SQL job waits for a reply from the Tivoli Enterprise Monitoring Server. The default is 300 seconds.
- Before the first SOAP request for events, and after any timeout, a "heartbeat" Situation Event is sent to the hub Tivoli Enterprise Monitoring Server to confirm the hub Tivoli Enterprise Monitoring is active. The default name of the event is TBSM\_GetEvents and default source is TBSM @@SERVERNAME; the @@SERVERNAME is resolved to the TBSM database server name. The name and source can be changed by the GETEVENTS\_SITNAME and GETEVENT\_SITSOURCE settings. If the hub Tivoli Enterprise Monitoring Server responds to the "heartbeat" correctly, the job goes into a continual loop requesting new events and waiting for the Tivoli Enterprise Monitoring Server to reply with the events. If the hub Tivoli Enterprise Monitoring Server does not reply correctly, the job terminates with an error message.

### *Appendix B – OMEGAMON XE SOAP Hub Server*

If the Hub Tivoli Enterprise Monitoring Server to be monitored supports SOAP (for example, IBM Tivoli Monitoring, Version 6.1, and OMEGAMON XE Tivoli Enterprise Monitoring Server on Windows), it is recommended that you use SOAP directly to the Hub Tivoli Enterprise Monitoring Service. In this case, the @soap\_alias parameter should be specified as 'soap' (the default) on the tep\_setup 'ADD'.

If the Hub Tivoli Enterprise Monitoring Server to be monitored does not support SOAP, a Tivoli Enterprise Monitoring Server SOAP Hub Server needs to be setup on a Windows server and this is used as a gateway to the hub Tivoli Enterprise Monitoring Server. The Alias name defined in the SOAP Hub Server is specified in the @soap\_alias parameter on the tep\_setup 'ADD'.

The following steps walk through how to install a Tivoli Enterprise Monitoring SOAP Hub Server on a Windows Server. (For when this install is needed, see Configuration on page 20.) This install requires:

- Installing the OMEGAMON XE Candle Management Server NT Service.
- Configuring the Candle Management Server as a Hub, and "SOAP Server" option checked ON.
- Configure SOAP Server HUBs.

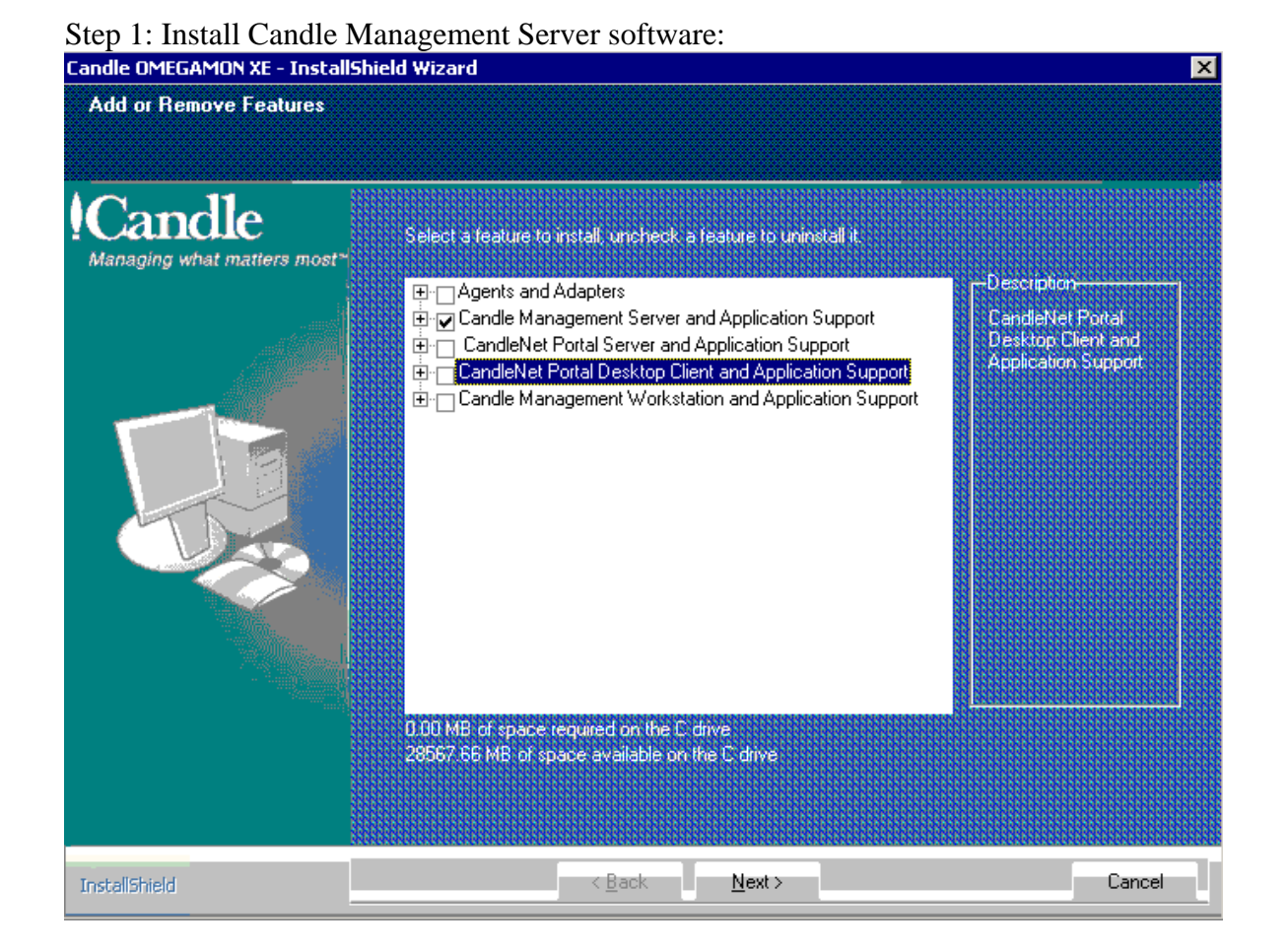

#### **Figure 17. InstallShield screen for installing features**

Step 2: Configure Candle Management Server:

- Set Candle Management Server Type to Hub.
- Check OMEGAMON SOAP Server option ON.
- Specify a Candle Management Server Name. This name is not used by Tivoli Business Systems Manager, but is required for Candle Management Server. The default is HUB\_<computer name>.
- Specify a Protocol for the Candle Management Server communication. The Protocols must match the protocols used to communicate with other Candle Management Servers (specified later in the SOAP configuration). Where possible, we recommend using IP.PIPE for better performance and robustness.

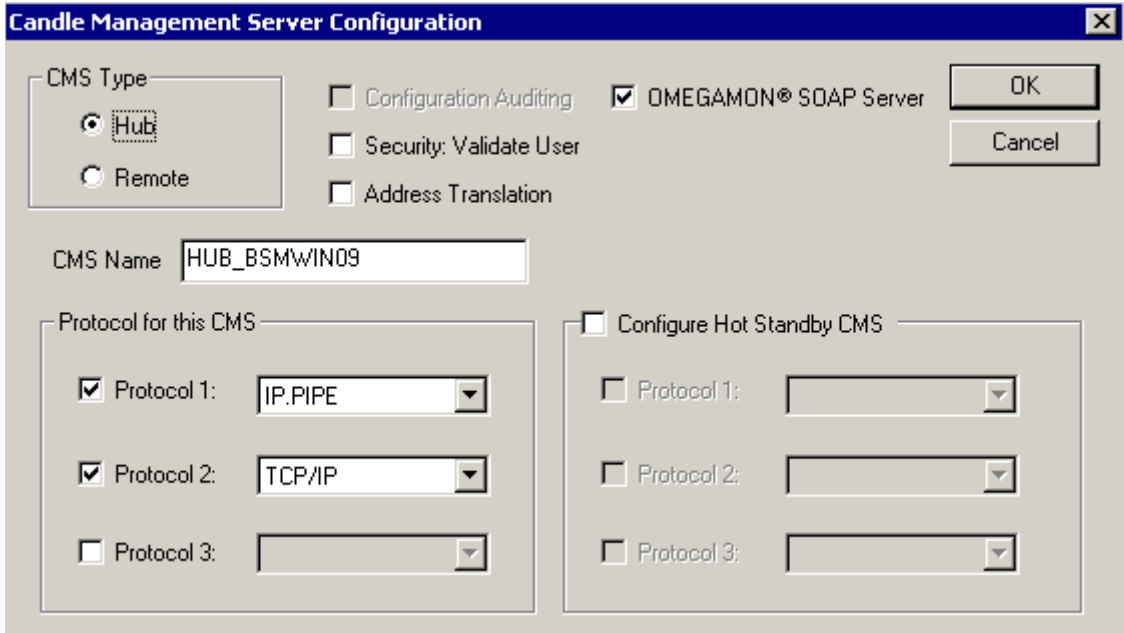

**Figure 18. Candle Management Server Configuration screen** 

After clicking OK, another screen appears to specify the Ports. Usually 1918 is used for Candle Management Server to Candle Management Server communication.

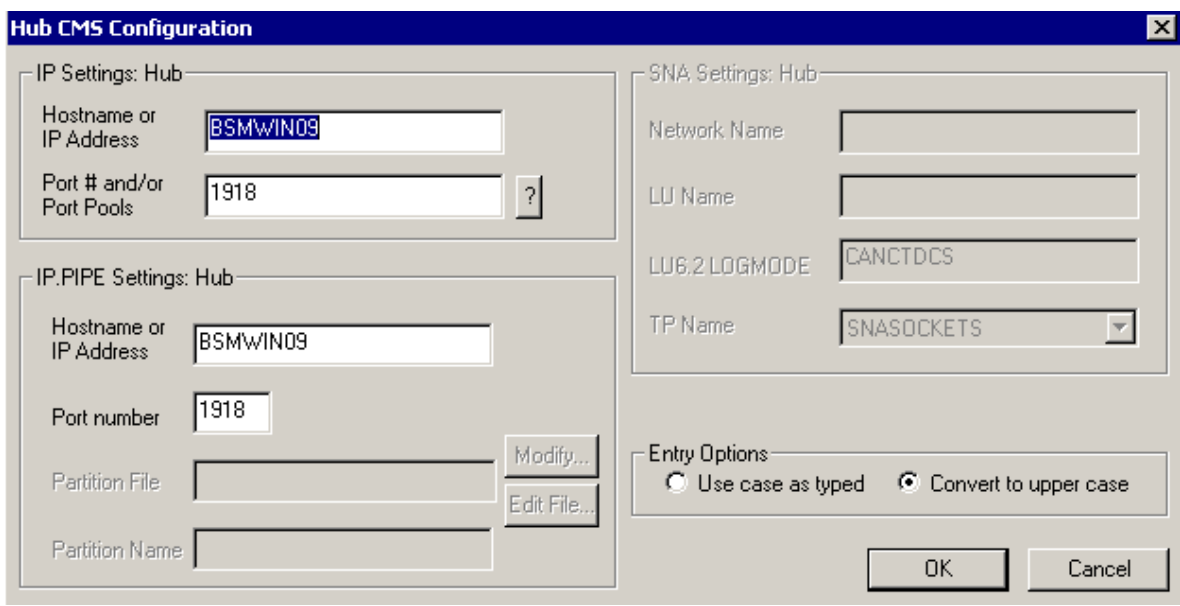

**Figure 19. Hub Candle Management Server Configuration screen** 

After clicking OK, there may be several prompts to Seed the Candle Management Server. Cancel these prompts. There is no need to Seed the Candle Management Server for the various XE agents because this Candle Management Server is not used as a real Hub. The SOAP Server feature of the Candle Management Server is used. If Seeding was inadvertently performed, do nothing. The seeding is benign.

Step 3: Configure SOAP Server HUBs:

On the Desktop, there is a short cut to "Manage Candle Services". Launch this, and navigate to the "Configure SOAP Server Hubs" screen.

| Manage Candle Services - CMS Mode - [Local Computer]<br>Options View Windows<br><b>Actions</b><br>Help |                |                                                                                                    |         |             |                             |                                                                                                    |          |             |
|----------------------------------------------------------------------------------------------------|----------------|----------------------------------------------------------------------------------------------------|---------|-------------|-----------------------------|----------------------------------------------------------------------------------------------------|----------|-------------|
| g,<br>直<br>圖                                                                                           |                |                                                                                                    |         |             |                             |                                                                                                    |          |             |
| Service/Application                                                                                    | Task/SubSystem | Configured                                                                                                    | Status  | Startup     | Account                     | Desktop                                                                                                    | HotStdby | Version     |
| CandleNet Portal                                                                                       | <b>Browser</b> | Yes                                                                                                    |         | N/A         | N/A                         | N/A                                                                                                    | N/A      | V196        |
| CandleNet Portal                                                                                       | Desktop        | Yes                                                                                                    |         | N/A         | N/A                         | N/A                                                                                                    | N/A      | V196        |
| C <b>R</b> CandleNet Portal Server                                                                     | <b>KFWSRV</b>  | Yes (CMS)                                                                                                    | Stopped | Auto        | LocalSystem                 | No                                                                                                    | No.      | V196        |
| © <sup>o</sup> <sup>o</sup> DB2 Universal Database                                                     | CNPS           | Yes (CMS)<br>Stopped<br>Auto                                                                                                    |         | LocalSystem | No                          | No.                                                                                                    | V400     |             |
| <b>A</b> DB2 Universal Database                                                                        | Template       |                                                                                                    |         |             |                             |                                                                                                    |          | V400        |
| Ø <sup>on</sup> Windows Servers Monitoring Agent                                                       | Primary        | Yes (CMS)                                                                                                    | Stopped | Auto        | LocalSystem                 | Yes                                                                                                    | No.      | V400        |
| Candle Management Server                                                                               | CM51           | Yes,                                                                                                    | Stonned | مسه         | LocalSystem                 | No                                                                                                    | No.      | <b>V350</b> |
| $\blacksquare$                                                                                         |                | Start<br>Stop<br>Recycle<br>Change Startup<br>Change Startup Parms<br>Set Defaults For All Agents<br>Configure<br>Create Instance<br>Reconfigure<br>Advanced<br>Browse Settings<br>About Services<br>Configure Java App |         |             |                             | Configure Advanced<br>Unconfigure<br>Remove Instance<br>Configure CNPS Interfaces<br>Edit Trace Parms<br>View Trace Log<br>Edit Variables<br>Edit ENV File<br>Set Network Adapter |          |             |
| Configure SOAP Server Hosts                                                                            |                |                                                                                                    |         |             | Seed CMS<br>Delete CMS Data | Configure SOAP Server Hubs                                                                                                    |          |             |
|                                                                                                    |                |                                                                                                    |         |             | <b>Utilities</b>            |                                                                                                    |          |             |

**Figure 20. Configuring SOAP Server Hubs from Candle Management Server** 

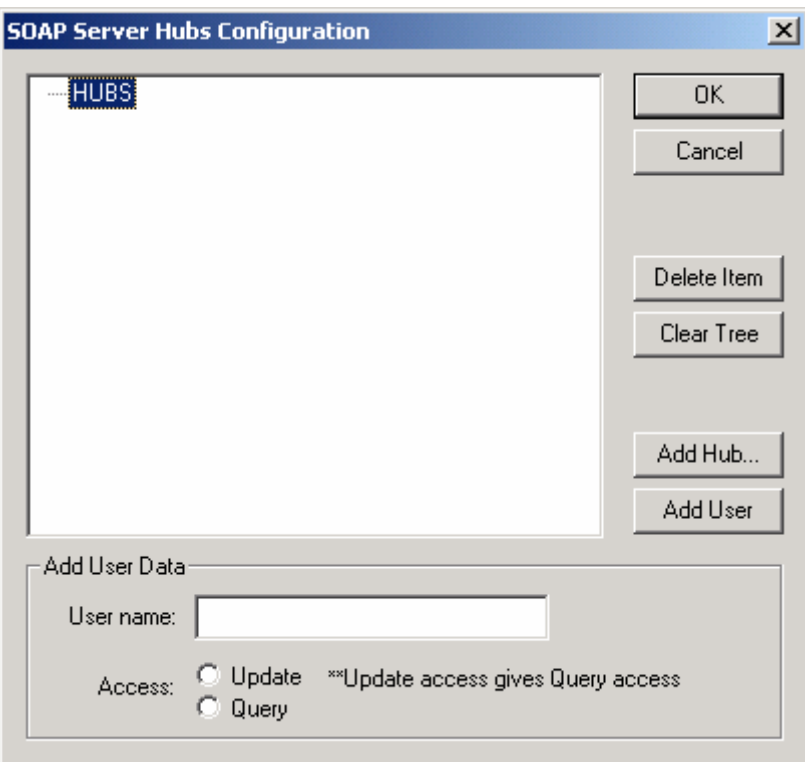

**Figure 21. SOAP Server Hubs Configuration screen** 

Click the Add Hub button, and define the target Hub Candle Management Server.

Tips:

- There is no need to use the Add User button.
- If there are multiple Hub Candle Management Servers, add all of them.
- Do not add Remote Candle Management Servers.
- The target Hub Candle Management Servers do not need to be configured to have a SOAP Server. The SOAP Server uses Candle Management Server to Candle Management Server communication to service the SOAP requests.
- The port number specified here is the port used for Candle Management Server to Candle Management Server communications. This port number must match what ever is defined in the target Hub configuration, usually 1918. Similarly, if the target Hub is defined with IP.PIPE or SNA, the definition must match here.
- You should specify an Alias name that corresponds to the target Hub Candle Management Server. Do not specify the name 'soap' because this conflicts with the inbuild name used by the SOAP Server. The Alias name specified should also be specified in the tep\_setup @soap\_alias parameter.

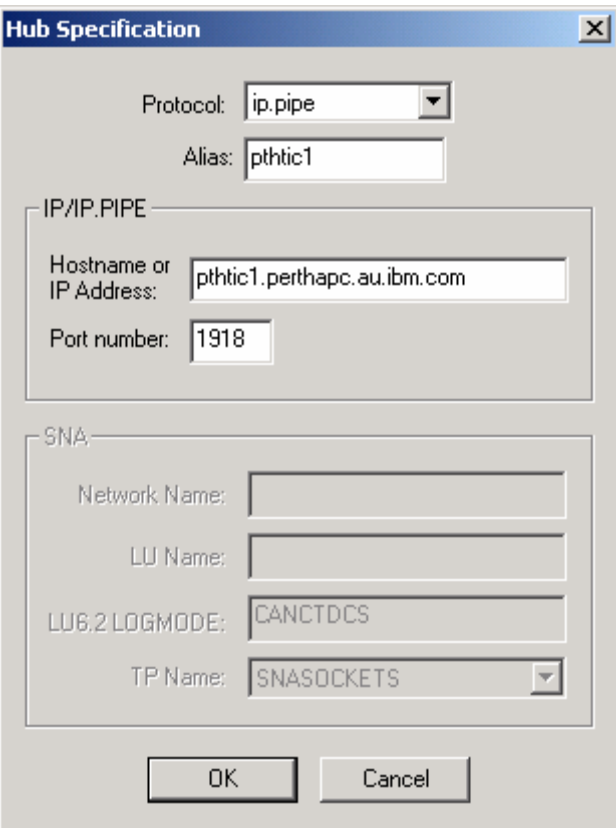

**Figure 22. Hub specification screen** 

### **Contacting customer support**

IBM Software Support provides assistance with product defects.

Before contacting IBM Software Support, your company must have an active IBM Software maintenance contract, and you must be authorized to submit problems to IBM. The type of software maintenance contract that you need depends on the type of product you have:

- For IBM distributed software products (including, but not limited to, Tivoli, Lotus®, and Rational® products, as well as DB2 and WebSphere® products that run on Windows or UNIX operating systems), enroll in Passport Advantage® in one of the following ways:
	- o Online: Go to the Passport Advantage Web page (http://www.lotus.com/services/passport.nsf/WebDocs/Passport\_Advantage \_Home) and click the How to Entroll
	- o By phone: For the phone number to call in your country, go to the IBM Software Support Web site (http://techsupport.services.ibm.com/guides/contacts.html) and click the name of your geographic region.
- For IBM eServer<sup>TM</sup> software products (including, but not limited to, DB2 and WebSphere products that run in zSeriers®, pSeries®, and iSeries™ environments), you can purchase a software maintenance agreement by working directly with an

IBM sales representative or an IBM Business Partner. For more information about support for eServer software products, go to the IBM Technical Support Advantage Web page (http://www.ibm.com/servers/eserver/techsupport.html).

If you are not sure what type of software maintenance contract you need, call 1-800- IBMSERV (1-800-426-7378) in the United States or, from other countries, go to the contacts page of the IBM Software Support Handbook on the Web (http://techsupport.services.ibm.com/guides/contacts.html) and click the name of your geographic region for phone numbers of people who provide support for your location.

Follow the steps in this topic to contact IBM Software Support:

- 1. Determine the business impact of your problem.
- 2. Describe your problem and gather background information.
- 3. Submit your problem to IBM Software Support.

### *Determine the business impact of your problem*

When you report a problem to IBM, you are asked to supply a severity level. Therefore, you need to understand and assess the business impact of the problem you are reporting. Use the following criteria:

- Severity 1: Critical business impact: You are unable to use the program, resulting in a critical impact on operations. This condition requires an immediate solution.
- Severity 2: Significant business impact: The program is usable, but it severely limited.
- Severity 3: Some business impact: The program is usable with less significant features (not critical to operations) unavailable.
- Severity 4: Minimal business impact: The problem causes little impact on operations, or a reasonable circumvention to the problem has been implemented.

## *Describe your problem and gather background information*

When explaining a problem to IBM, be as specific as possible. Include all relevant background information so that IBM Software Support specialists can help you solve the problem efficiently. To save time, know the answers to these questions:

- What software versions were you running when the problem occurred?
- Do you have logs, traces, and messages that are related to the problem symptoms? IBM Software Support is likely to ask for this information.
- Can the problem be recreated? If so, what steps led to the failure?
- Have any changes been made to the system? (For example, hardware, operating system, networking software, and so on.)
- Are you currently using a workaround for this problem? If so, please be prepared to explain it when you report the problem

### *Submit your problem to IBM Software Support*

You can submit your problem in one of two ways:

• Online: Go to the "Submit and track problems" page on the IBM Software Support site (http://www.ibm.com/software/support/probsub.html). Enter your information

into the appropriate problem submission tool.

• By phone: For the phone number to call in your country, go to the contacts page of the IBM Software Support Handbook on the Web (techsupport.services.ibm.com/guides/contacts.html) and click the name of your geographic region.

If the problem you submit is for a software defect or for missing or inaccurate documentation, IBM Software Support creates an Authorized Program Analysis Report (APAR). The APAR describes the problem in detail. Whenever possible, IBM Software Support provides a workaround for you to implement until the APAR is resolved and a fix is delivered. IBM publishes resolved APARs on the IBM product support Web pages daily, so that other users who experience the same problem can benefit from the same resolutions.

## **Notices and trademarks**

#### *Notices*

This information was developed for products and services offered in the U.S.A. IBM may not offer the products, services, or features discussed in this document in other countries. Consult your local IBM representative for information on the products and services currently available in your area. Any reference to an IBM product, program, or service is not intended to state or imply that only that IBM product, program, or service may be used. Any functionally equivalent product, program, or service that does not infringe any IBM intellectual property right may be used instead. However, it is the user's responsibility to evaluate and verify the operation of any non-IBM product, program, or service.

IBM may have patents or pending patent applications covering subject matter described in this document. The furnishing of this document does not give you any license to these patents. You can send license inquiries, in writing, to:

IBM Director of Licensing IBM Corporation North Castle Drive Armonk, NY 10504-1785 U.S.A.

For license inquiries regarding double-byte (DBCS) information, contact the IBM Intellectual Property Department in your country or send inquiries, in writing, to:

IBM World Trade Asia Corporation Licensing 2-31 Roppongi 3-chome, Minato-ku Tokyo 106, Japan

The following paragraph does not apply to the United Kingdom or any other country where such provisions are inconsistent with local law:

INTERNATIONAL BUSINESS MACHINES CORPORATION PROVIDES THIS

#### PUBLICATION "AS IS" WITHOUT WARRANTY OF ANY KIND, EITHER EXPRESS OR IMPLIED, INCLUDING, BUT NOT LIMITED TO, THE IMPLIED WARRANTIES OF NON-INFRINGEMENT, MERCHANTABILITY OR FITNESS FOR A PARTICULAR PURPOSE.

Some states do not allow disclaimer of express or implied warranties in certain transactions, therefore, this statement might not apply to you.

This information could include technical inaccuracies or typographical errors. Changes are periodically made to the information herein; these changes will be incorporated in new editions of the publication. IBM may make improvements and/or changes in the product(s) and/or the program(s) described in this publication at any time without notice.

Any references in this information to non-IBM Web sites are provided for convenience only and do not in any manner serve as an endorsement of those Web sites. The materials at those Web sites are not part of the materials for this IBM product and use of those Web sites is at your own risk.

IBM may use or distribute any of the information you supply in any way it believes appropriate without incurring any obligation to you.

Licensees of this program who wish to have information about it for the purpose of enabling: (i) the exchange of information between independently created programs and other programs (including this one) and (ii) the mutual use of the information which has been exchanged, should contact:

 IBM Corporation 2Z4A/101 11400 Burnet Road Austin, TX 78758 U.S.A.

Such information may be available, subject to appropriate terms and conditions, including in some cases payment of a fee.

The licensed program described in this document and all licensed material available for it are provided by IBM under terms of the IBM Customer Agreement, IBM International Program License Agreement or any equivalent agreement between us.

Any performance data contained herein was determined in a controlled environment. Therefore, the results obtained in other operating environments may vary significantly. Some measurements may have been made on development-level systems and there is no guarantee that these measurements will be the same on generally available systems. Furthermore, some measurement may have been estimated through extrapolation. Actual results may vary. Users of this document should verify the applicable data for their specific environment.

Information concerning non-IBM products was obtained from the suppliers of those products, their published announcements or other publicly available sources. IBM has not tested those products and cannot confirm the accuracy of performance, compatibility or any other claims related to non-IBM products. Questions on the capabilities of non-IBM products should be addressed to the suppliers of those products.

All statements regarding IBM's future direction or intent are subject to change or withdrawal without notice, and represent goals and objectives only.

This information may contain examples of data and reports used in daily business operations. To illustrate them as completely as possible, the examples include the names of individuals, companies, brands, and products. All of these names are fictitious and any similarity to the names and addresses used by an actual business enterprise is entirely coincidental.

### *Copyright license*

This information contains sample application programs in source language, which illustrate programming techniques on various operating platforms. You may copy, modify, and distribute these sample programs in any form without payment to IBM, for the purposes of developing, using, marketing or distributing application programs conforming to the application programming interface for the operating platform for which the sample programs are written. These examples have not been thoroughly tested under all conditions. IBM, therefore, cannot guarantee or imply reliability, serviceability, or function of these programs.

Each copy or any portion of these sample programs or any derivative work, must include a copyright notice as follows:

 (C)(your comany name) (year). Portions of this code are derived from IBM Corp. Sample Programs. (C)Copyright IBM Corp. 1999, 2005. All Rights Reserved.

If you are viewing this information in softcopy form, the photographs and color illustrations might not appear.

### *Trademarks*

IBM, the IBM logo, AIX, DB2, IBMLink, Informix, OS/2, OS/400, Tivoli, the Tivoli logo, Tivoli Enterprise Console, and TME are trademarks or registered trademarks of International Business Machines Corporation in the United States, other countries, or both.

Intel, the Intel Inside logos, MMX, and Pentium are trademarks on Intel Corporation in the United States, other countries, or both.

Microsoft, Windows, Windows NT, and the Windows logo are registered trademarks of Microsoft Corporation in the United States, other countries, or both.

JAVA and all JAVA-based trademarks and logos are trademarks or registered trademarks of Sun Microsystems, Inc. in the United States, other countries, or both.

UNIX is a registered trademark of The Open Group in the United States and other countries.

SET and the SET Logo are trademarks owned by SET Secure Electronic Transaction LLC.

Other company, product, and service names may be trademarks or service marks of others.